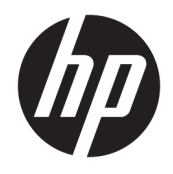

Donanım Başvuru Kılavuzu

© Copyright 2019 HP Development Company, L.P.

DisplayPort™ ve DisplayPort™ logosu, ABD'de ve diğer ülkelerde Video Elektronik Standartları Birliğine (VESA®) ait ticari markalardır.

Bu belgede yer alan bilgiler önceden haber verilmeden değiştirilebilir. HP ürün ve hizmetlerine ilişkin yegane garantiler, bu ürün ve hizmetlerle birlikte verilen açık garanti bildirimlerinde belirtilmiştir. Buradaki hiçbir ifade ek bir garanti verilmesi olarak yorumlanmamalıdır. HP, işbu belgede olabilecek teknik hatalardan veya yazım hatalarından ya da eksikliklerden sorumlu tutulamaz.

Birinci Basım: Haziran 2019

Belge Parça Numarası: L63759-141

#### **Ürün Bildirimi**

En son kullanıcı kılavuzlarına erişmek için <http://www.hp.com/support> adresine gidin ve yönergeleri izleyerek ürününüzü bulun. Sonra **Kullanıcı Kılavuzları** öğesini seçin.

Daha fazla bilgi almak veya bilgisayarın bedelinin tamamen iadesini talep etmek için lütfen satıcınıza başvurun.

### **Bu Kitap Hakkında**

- **UYARI!** Önlenmemesi durumunda ciddi yaralanma veya ölüme **yol açabilecek** tehlikeli bir durumu belirtir.
- **DİKKAT:** Önlenmemesi durumunda küçük veya orta dereceli yaralanmaya **yol açabilecek** tehlikeli bir durumu belirtir.
- **ÖNEMLİ:** Önemli kabul edilen ancak tehlikeyle ilişkilendirilmeyen (örneğin, maddi hasarla ilgili mesajları) bilgileri gösterir. Bir prosedüre tam olarak tarif edilen şekilde uyulmamasının veri kaybına veya donanım ya da yazılım hasarına neden olabileceği konusunda kullanıcıyı uyarır. Ayrıca bir kavramı açıklamak veya bir görevi tamamlamak için temel bilgileri içerir.
- **WOT:** Ana metindeki önemli noktaları vurgulamaya veya tamamlamaya yönelik ilave bilgileri içerir.
- **İPUCU:** Bir görevi tamamlamak için yararlı ipuçları verir.

# *içindekiler*

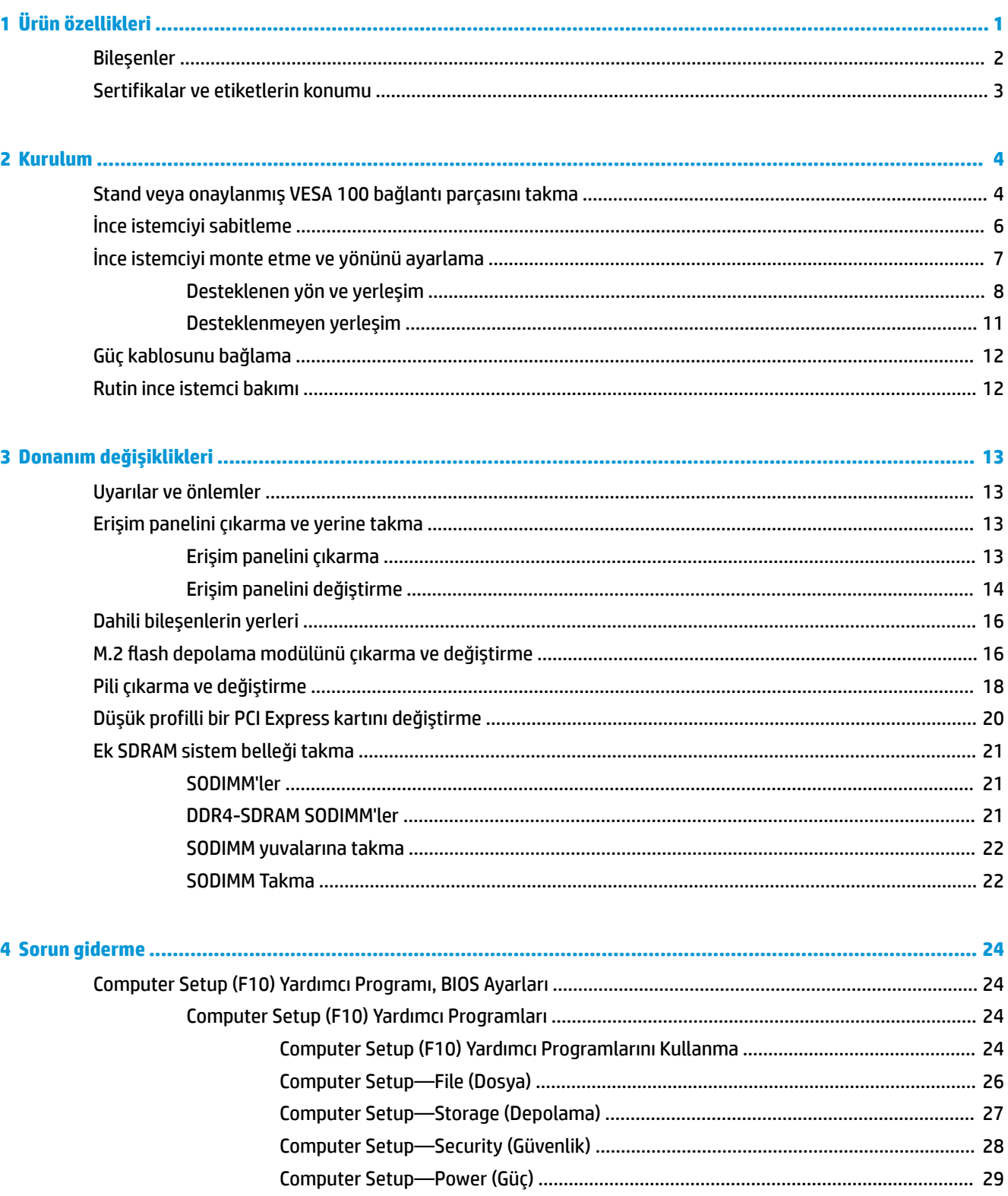

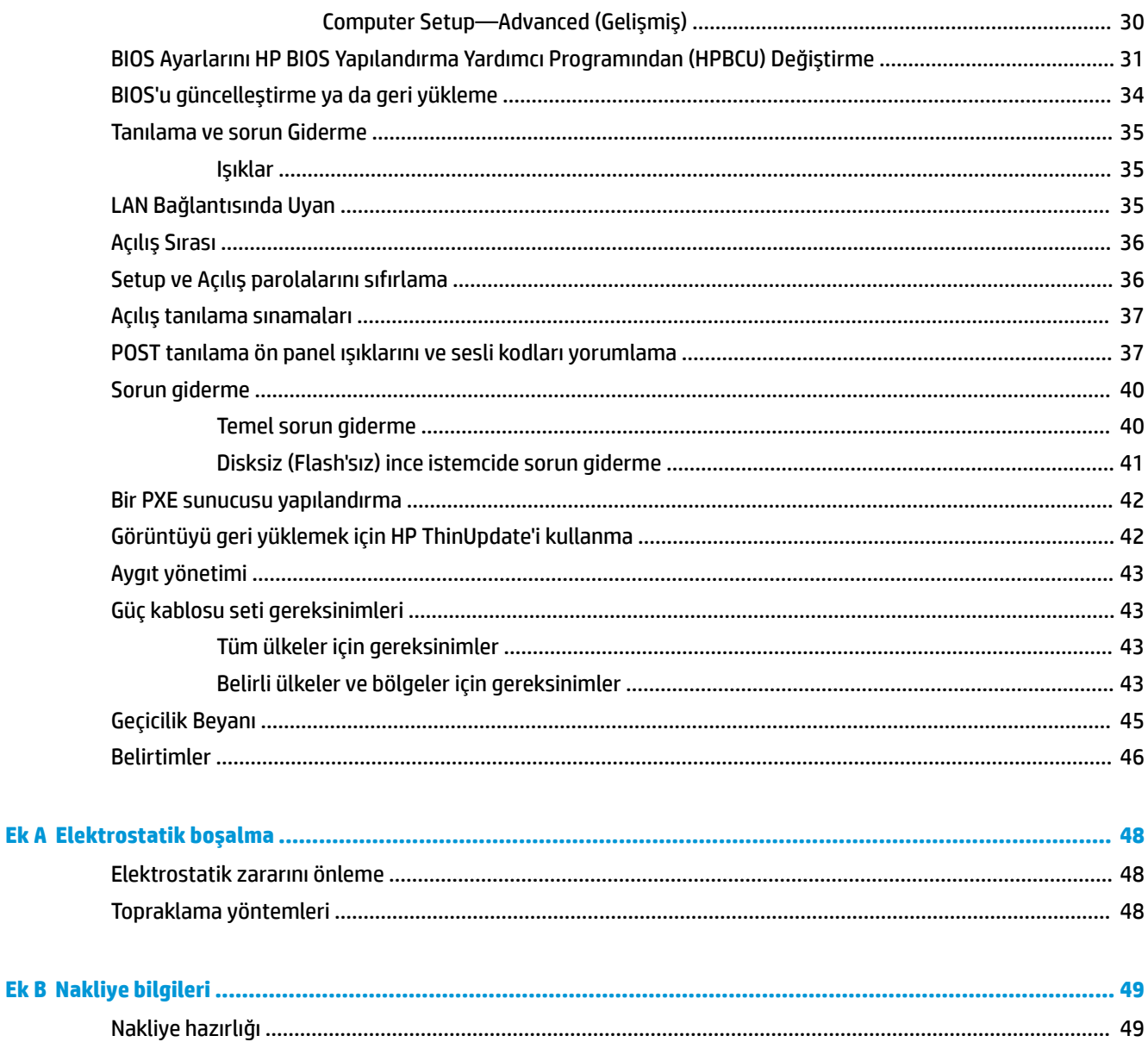

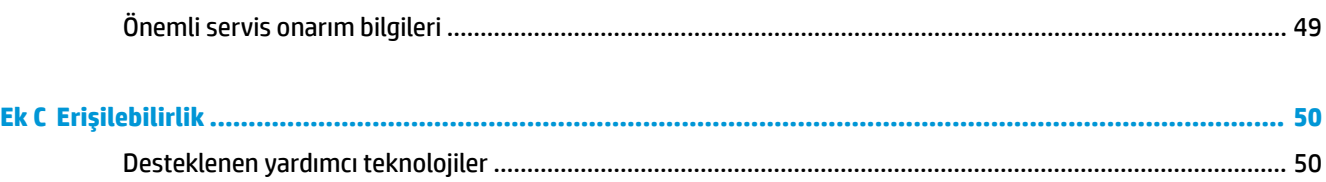

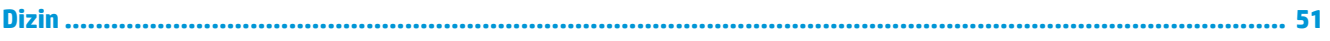

# <span id="page-6-0"></span>**1 Ürün özellikleri**

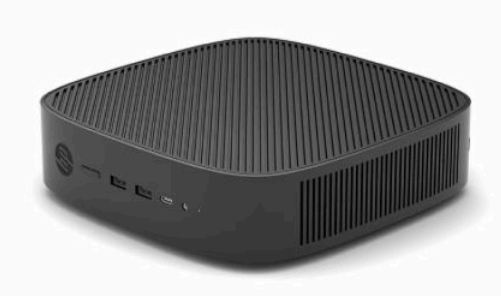

Bu kılavuzda ince istemcinin özellikleri açıklanmaktadır. Donanım ve bu ince istemcide yüklü olan yazılım hakkında daha fazla bilgi için <http://www.hp.com/go/quickspecs> adresine giderek bu ince istemciyi arayın.

İnce istemciniz için çeşitli seçenekler bulunmaktadır. Mevcut seçeneklerin bazıları hakkında daha fazla bilgi için <http://www.hp.com> adresindeki HP web sitesini ziyaret edin ve ince istemci modelinizi aratın.

# <span id="page-7-0"></span>**Bileşenler**

Daha fazla bilgi için, <http://www.hp.com/go/quickspecs> adresine gidin ve modele özel Hızlı Belirtimler belgesini bulmak için ince istemci modelinizi aratın.

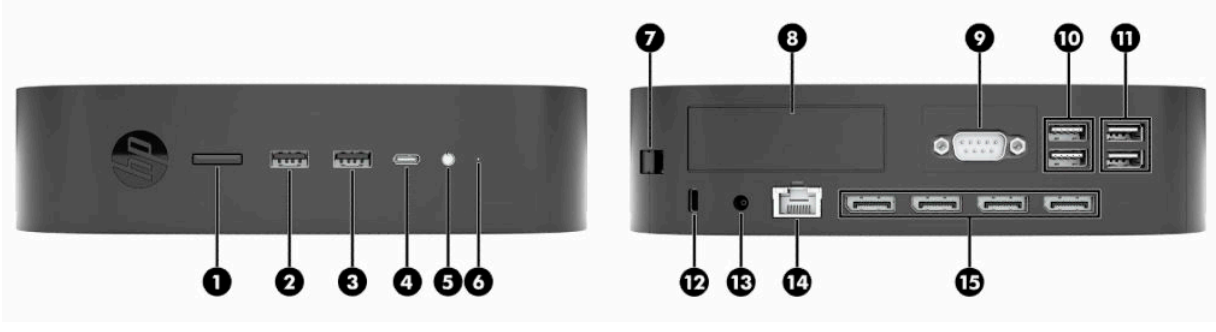

#### **Tablo 1-1 Bileşenler**

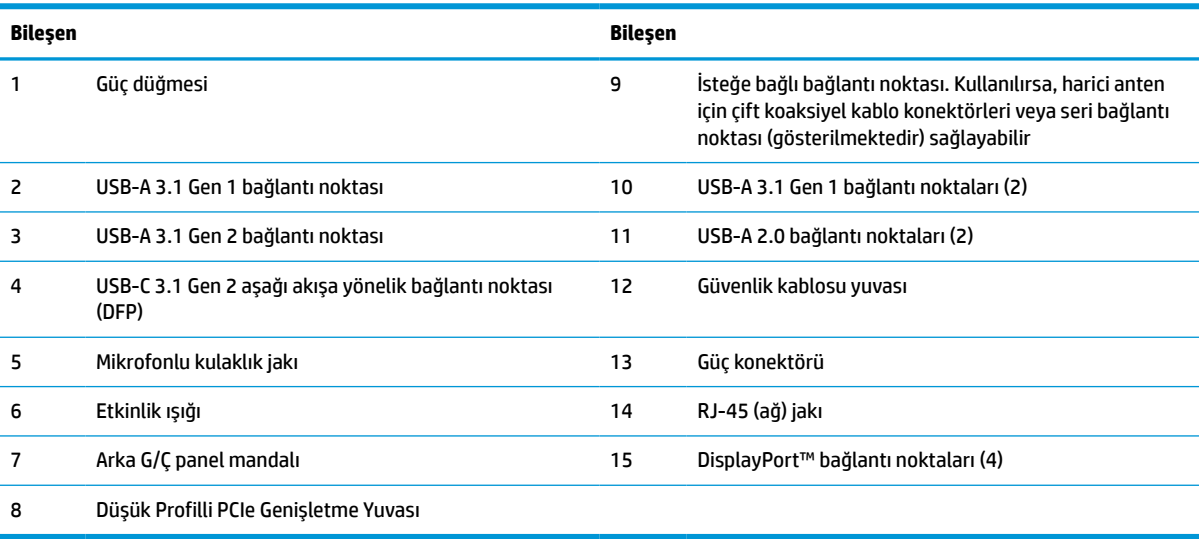

# <span id="page-8-0"></span>**Sertifikalar ve etiketlerin konumu**

Sertifikalar, yasal düzenleme etiketleri ve seri numarası yan kapağın altında yer alır. Yardım almak üzere HP müşteri hizmetlerini aradığınızda, bu seri numarasının yanınızda olmasını sağlayın.

#### **YANIK TEHLİKESİ UYARISI!**

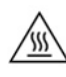

Isı nedeniyle yaralanma olasılığını azaltmak için güç kablosunu AC prizinden çıkarın ve erişim panelini çıkarmadan önce dahili bileşenlerin soğuması için 15 dakika bekleyin.

- **1.** İnce istemciyi sağ tarafı yukarı ve ön tarafı HP logosu size bakacak şekilde yatırın.
- **2.** Tırnağınızı veya küt bir aleti yuvaya (1) yerleştirin ve ardından yan kapağı (2) ince istemciden yukarı kaldırarak çıkarın.

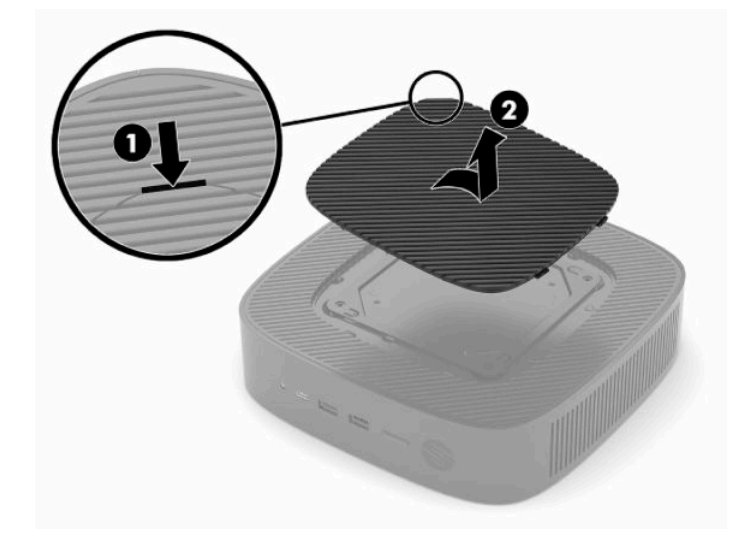

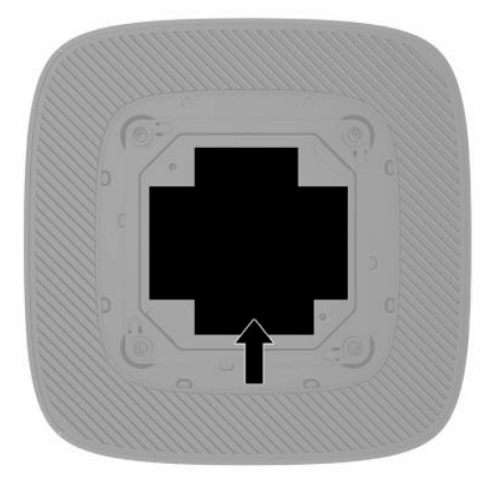

# <span id="page-9-0"></span>**2 Kurulum**

# **Stand veya onaylanmış VESA 100 bağlantı parçasını takma**

**ÜZ** ÖNEMLİ: İnce istemci onaylı bir VESA® 100 bağlantı parçası ile monte edilmediğinde, sistem çevresinde uygun hava akışı olmasını sağlamak amacıyla standla birlikte çalıştırılmalıdır.

İnce istemciyi ürünle birlikte verilen stand ile dikey veya yatay yönde kullanabilirsiniz.

- **1.** İnce istemcinin açılmasını engelleyen tüm güvenlik aygıtlarını sökün veya çıkarın.
- **2.** USB flash sürücüler gibi tüm çıkarılabilir ortamları ince istemciden çıkarın.
- **3.** İnce istemciyi düzgün şekilde işletim sisteminden kapatın, ardından tüm harici aygıtları kapatın.
- **4.** Bağlıysa, güç kablosunu AC prizden çekin ve tüm harici aygıtların bağlantısını kesin.

#### **YANIK TEHLİKESİ UYARISI!**

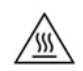

Açılış durumu ne olursa olsun, sistem etkin bir AC prizine bağlı olduğu sürece sistem kartında her zaman voltaj vardır. İnce istemcinin dahili bileşenlerine zarar gelmesini önlemek için güç kablosunu prizden çekin.

- **5.** Standı ince istemciye takın.
	- İnce istemciyi dikey yönde kullanmak için standı ince istemcinin altına takın.
		- **a.** İnce istemciyi ters çevirin ve ince istemcinin altındaki ızgarada bulunan iki vida deliğini bulun.
		- **b.** Standı ince istemcinin alt kısmına konumlandırın ve stand üzerindeki bağlı vidaları ince istemcideki vida delikleriyle hizalayın.

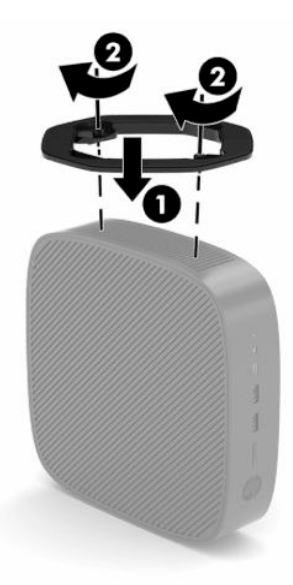

- **c.** Bağlı vidaları sağlam şekilde sıkın.
- Yatay yönde kullanmak için standı ince istemcinin sağ tarafına takın.

#### **YANIK TEHLİKESİ UYARISI!**

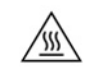

Elektrik çarpmasından, sıcak yüzeylerden veya ateşten kaynaklanan kişisel yaralanma ve donanım hasarı riskini azaltmak için güç kablosunu AC prizinden çıkarın ve erişim panelini çıkarmadan önce dahili bileşenlerin soğuması için 15 dakika bekleyin.

- **a.** İnce istemciyi sağ tarafı yukarı ve ön tarafı HP logosu size bakacak şekilde yatırın.
- **b.** Tırnağınızı veya küt bir aleti yuvaya (1) yerleştirin ve ardından yan kapağı (2) ince istemciden yukarı kaldırarak çıkarın.
	- **NOT:** Yan kapağı saklayın; ileride gerekli olabilir.

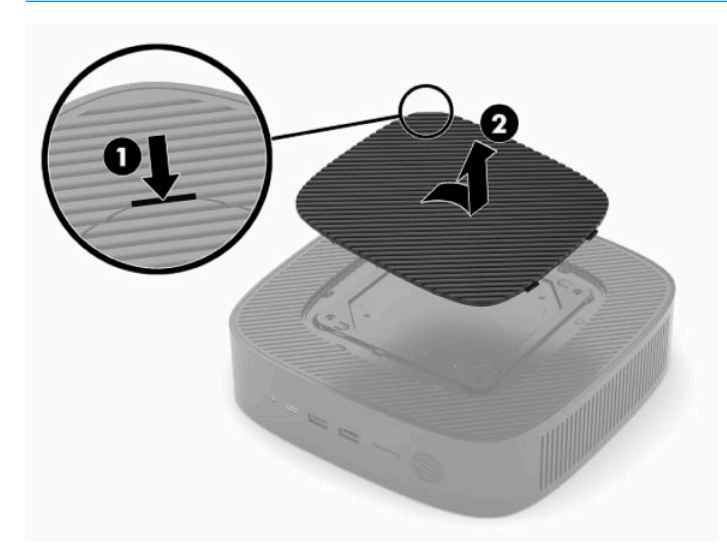

- **c.** İnce istemcinin sağ tarafındaki iki vida deliğini bulun.
- **d.** Standı ince istemcinin kenarına konumlandırın ve stand üzerindeki bağlı vidaları ince istemcideki vida delikleriyle hizalayın.

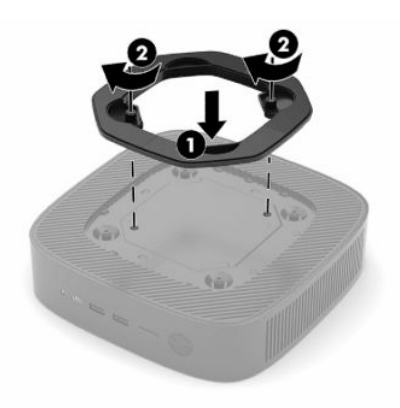

- **e.** Bağlı vidaları sağlam şekilde sıkın.
	- **WOT:** İnce istemcinin çevresinde en az **10,2 cm** (4 inç) boş alan olduğundan ve istemciyi engelleyen hiçbir nesne olmadığından emin olun.

# <span id="page-11-0"></span>**İnce istemciyi sabitleme**

İnce istemciler güvenlik kablosu takılabilecek şekilde tasarlanmıştır. Güvenlik kablosu ince istemcinin izinsiz şekilde çıkarılmasını önler. Bu seçeneği sipariş etmek için <http://www.hp.com> adresindeki HP web sitesine gidin ve ince istemci modelinizi arayın.

- **1.** Arka paneldeki güvenlik kablosu yuvasını bulun.
- **2.** Güvenlik kablosu kilidini yuvaya yerleştirin ve anahtarı kullanarak kilitleyin.

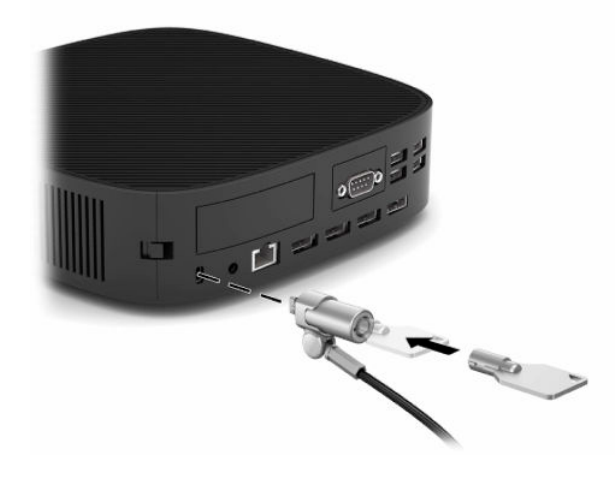

**NOT:** Güvenlik kablosu caydırıcı olacak şekilde tasarlanmıştır; ancak ince istemcinin hatalı kullanılmasını veya çalınmasını engelleyemeyebilir.

# <span id="page-12-0"></span>**İnce istemciyi monte etme ve yönünü ayarlama**

Bu ince istemcinin sağ tarafında dört montaj noktası bulunur. Bu montaj noktaları çeşitli bağlantı parçaları ve aksesuarlar için endüstri standardı montaj arabirimleri sunan VESA (Video Electronics Standards Association) 100 standardına uygundur. HP, ince istemcinin çeşitli ortamlarda ve yönlerde güvenli biçimde takılmasını sağlayan çok sayıda bağlantı parçası sunar. Onaylı bağlantı parçasını takmak için üreticinin yönergelerini izleyin.

**WOT:** VESA 100 montaj delikleri, kasa yan panelinin yüzeyinin 2 mm altına giden girintilerdir. Bazı modellerde bağlantı parçasının takılmasına yardımcı olan 2 mm'lik bir ara parça yer alır. Modeliniz ara parça içermiyor olsa bile VESA 100 bağlantı parçasını ince istemciye takabilirsiniz.

Sistem 2 mm'lik bir bağlantı parçası içeriyorsa ve Yatay yönde yapılandırılmışsa parça, VESA kapağının içinde yer alıyor olabilir. Bağlantı parçasını VESA kapağının ortasına yerleştirin ve saklama amacıyla VESA kapağında yerine oturması için hafifçe çevirin.

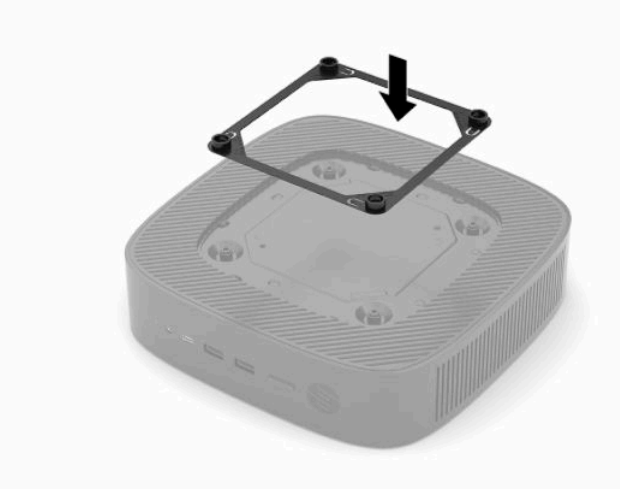

### <span id="page-13-0"></span>**Desteklenen yön ve yerleşim**

**Ü**z öNEMLİ: İnce istemcinizin düzgün şekilde çalışabilmesi için HP tarafından desteklenen yön yönergelerine uymanız gerekir.

İnce istemci onaylı bir VESA 100 bağlantı parçası ile monte edilmediğinde, sistem çevresinde uygun hava akışı olmasını sağlamak amacıyla standla birlikte çalıştırmalısınız.

HP ince istemcileri, tüm olası yerleşim senaryolarını desteklemek üzere 6 farklı konumda kurulumu ve yönlendirmeyi sağlayan benzersiz bir tasarıma sahiptir.

**1. Dikey Artı** - sistem standının ince istemcinin altına takıldığı ve HP logosunun sağ tarafta yukarı baktığı tipik dikey yerleşim yönüdür. Dikey Artı yönlendirmesi, bir bağlantı parçası kullanarak ince istemciyi duvar gibi dikey düz bir yüzeye monte etmek için de kullanılabilir.

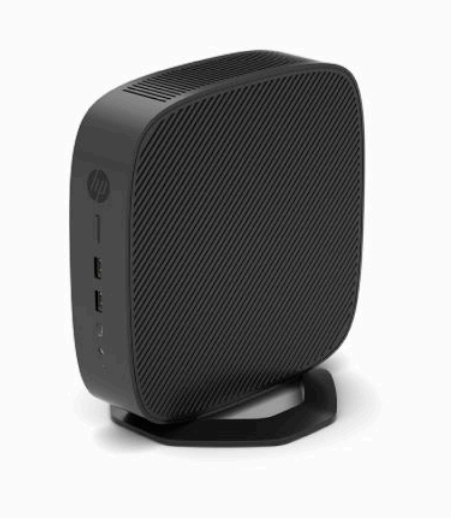

**2. Dikey Eksi** - bu yönlendirme tipik olarak ince istemci, HP logosu altta baş aşağı konumlandırılacak şekilde dikey düz bir yüzeye monte edilirken kullanılır.

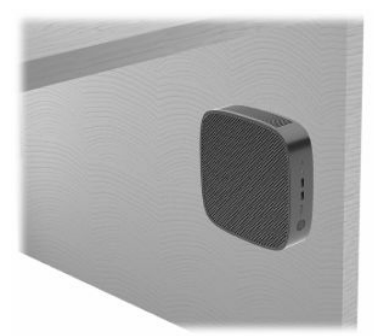

- **3. Yatay Artı** ince istemciyi sistem standı ince istemcinin yan tarafına takılmış bir şekilde masa üstü gibi yatay düz bir yüzeyin üzerine kurmak için kullanılan tipik yönlendirmedir.
- **NOT:** İnce istemci bir monitör standının altına yerleştiriliyorsa en az 2,54 cm (1 inç) boşluk bırakın.

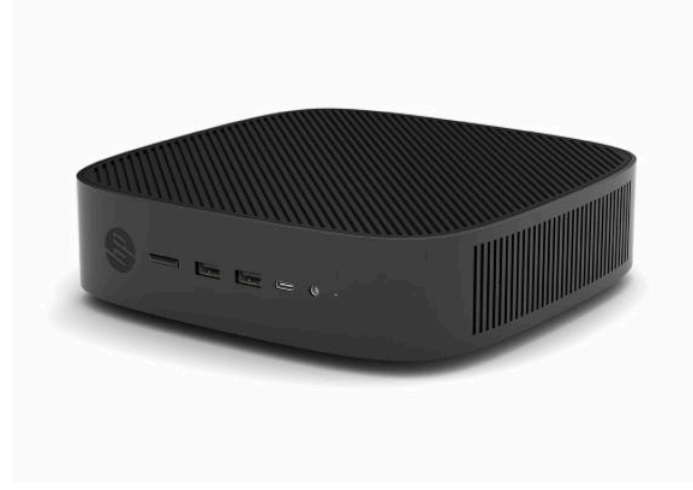

**4. Yatay Eksi** - ince istemciyi masa üstü gibi bir düz yüzeyin alt tarafına tutturmak üzere ince istemciyi bir bağlantı parçası ile yatay bir düz yüzeyin altına monte ederken kullanılan tipik yöndür.

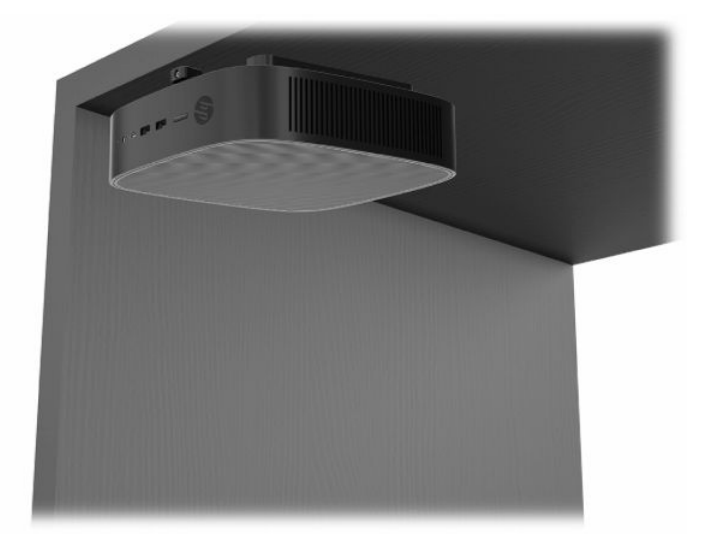

- **5. Çerçeve Artı** bu yönlendirme, ince istemciyi ön giriş/çıkış bağlantı noktaları ve sistem güç düğmesi yukarı bakacak şekilde duvar gibi dikey düz bir yüzeye monte etmek için kullanılır.
- **Ü** öNEMLİ: İnce istemci, PCIe genişletme yuvasında bir Fiber Optik NIC ile yapılandırıldığında Çerçeve Artı yönlendirmesi desteklenmez.

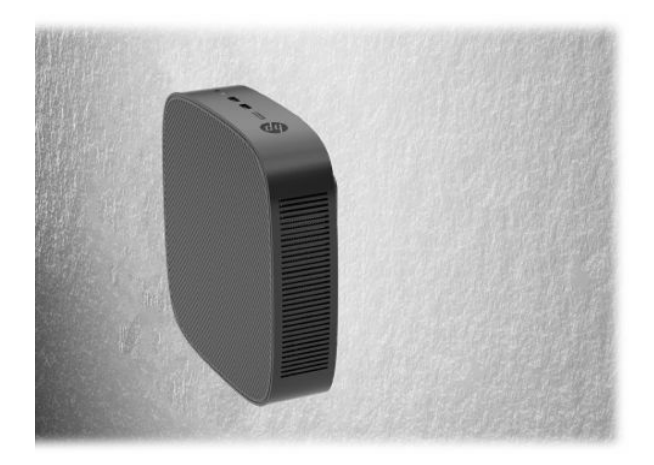

**6. Çerçeve Eksi** - bu yönlendirmede ince istemci arka Giriş/Çıkış bağlantı noktaları yukarı bakacak şekilde dikey düz bir yüzeye monte edilir.

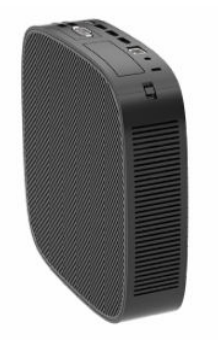

### <span id="page-16-0"></span>**Desteklenmeyen yerleşim**

HP ince istemci için aşağıdaki yerleşimleri desteklemez:

**Ü** öNEMLİ: İnce istemciler için desteklenmeyen yerleşimler, aygıtların çalışmasında hataya, aygıtların zarar görmesine veya her ikisine neden olabilir.

İnce istemcilerin çalışma sıcaklığının korunması için uygun havalandırma olması gerekir. Havalandırma deliklerinin önünü kapatmayın.

İnce istemci, PCI Express genişletme yuvasında bir Fiber Optik NIC ile yapılandırıldığında Çerçeve Artı yönlendirmesi desteklenmez.

İnce istemcileri çekmecelere veya diğer kapalı muhafazalara koymayın. İnce istemcinin üzerine monitör veya başka bir nesne yerleştirmeyin. İnce istemciyi, özel tasarlanmış onaylı bir çift VESA montaj adaptörü kullanmıyorsanız duvar ile monitörün arasına monte etmeyin. İnce istemcilerin çalışma sıcaklıklarının korunması için uygun havalandırma olması gerekir.

Masa çekmecesinde:

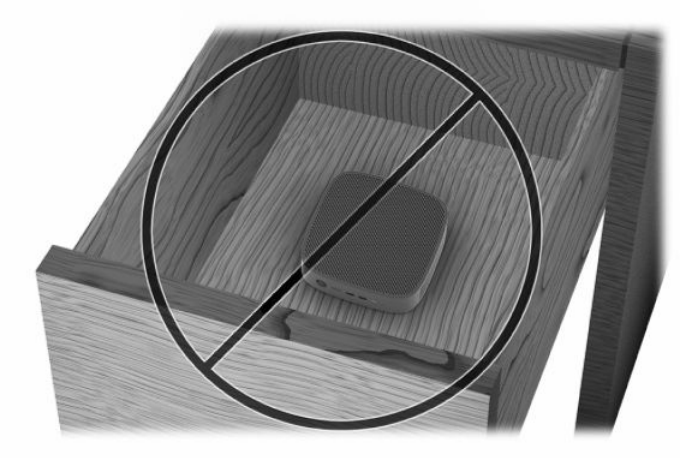

Üzerinde monitör olan ince istemci:

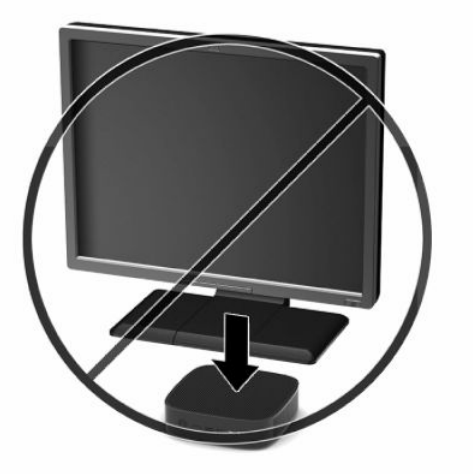

# <span id="page-17-0"></span>**Güç kablosunu bağlama**

- **1.** Güç kablosunu güç adaptörüne bağlayın (1).
- **2.** Güç kablosunu bir AC prizine bağlayın (2).
- **3.** Güç adaptörünü ince istemciye bağlayın (3).

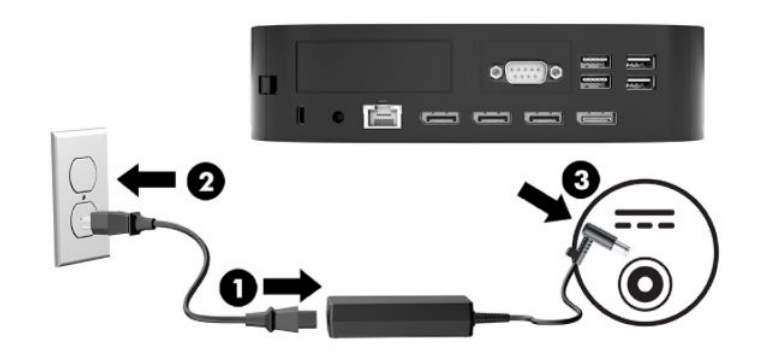

## **Rutin ince istemci bakımı**

İnce istemcinizin bakımını düzgün şekilde yapmak için aşağıdaki bilgilerden yararlanın:

- İnce istemciyi kesinlikle arka G/Ç paneli çıkarılmış durumda çalıştırmayın.
- İnce istemciyi aşırı nemden, doğrudan güneş ışığından, aşırı sıcak ve soğuktan koruyun. İnce istemci için önerilen sıcaklık ve nem aralıkları hakkında daha fazla bilgi için bkz. [Belirtimler,](#page-51-0) sayfa 46.
- İnce istemciyi ve klavyeyi sıvılardan koruyun.
- İnce istemciyi kapatın ve dış kısmını yumuşak, nemli bir bezle gereken şekilde silin. Temizleme ürünleri kullanılması yüzeyin rengini soldurabilir veya yüzeye zarar verebilir.

# <span id="page-18-0"></span>**3 Donanım değişiklikleri**

## **Uyarılar ve önlemler**

Yükseltme yapmadan önce bu kılavuzdaki tüm geçerli talimatları, dikkat ibarelerini ve uyarıları dikkatle okuyun.

**UYARI!** Elektrik çarpmasından, sıcak yüzeylerden veya ateşten kaynaklanan kişisel yaralanma ve donanım hasarı riskini azaltmak için:

Güç kablosunu AC prizinden çekin ve dahili sistem bileşenlerine dokunmadan önce bu bileşenlerin soğumasını bekleyin.

Telekomünikasyon veya telefon konektörlerini ağ arabirim denetleyicisi (NIC) yuvalarına bağlamayın.

Sistem havalandırma deliklerinin içine veya içinden geçecek şekilde nesneler yerleştirmeyin.

Güç kablosunun topraklama fişini devre dışı bırakmayın. Topraklama fişi önemli bir güvenlik özelliğidir.

Güç kablosunu her zaman erişebileceğiniz topraklı (toprak bağlantılı) bir AC prizine takın.

Ciddi yaralanma riskini azaltmak için, kullanıcı kılavuzlarınızla birlikte verilen *Güvenlik ve Rahat Kullanım Kılavuzu*'nu okuyun. Kılavuzda, iş istasyonu için doğru kurulum bilgileri ile bilgisayar kullanıcıları için doğru duruş şekli, sağlık ve çalışma alışkanlıkları hakkında bilgiler verilmektedir. *Güvenlik ve Rahat Kullanım Kılavuzu*'nda elektrik ve mekanik ile ilgili önemli güvenlik bilgileri de bulunmaktadır. *Güvenlik ve Rahat Kullanım Kılavuzu*'na İnternet üzerinde <http://www.hp.com/ergo> adresinden de ulaşabilirsiniz.

**UYARI!** Kapağın içinde elektrikle çalışan parçalar bulunmaktadır.

Erişim panelini çıkarmadan önce ekipmanın güç bağlantısını kesin.

Ekipmanı yeniden elektriğe bağlamadan önce erişim paneline yerleştirin ve sabitleyin.

**ÖNEMLİ:** Statik elektrik, ince istemcinin elektrikle çalışan bileşenlerine veya isteğe bağlı donatılarına hasar verebilir. Bu işlemlere başlamadan önce, bir süre topraklanmış metal nesneye dokunarak statik elektriğinizi boşalttığınızdan emin olun. Daha fazla bilgi için bkz. [Elektrostatik zararını önleme, sayfa 48](#page-53-0).

İnce istemci bir AC güç kaynağına bağlı olduğu sürece sistem kartına her zaman voltaj uygulanır. Dahili bileşenlere zarar gelmesini önlemek için ince istemciyi açmadan önce güç kablosunu güç kaynağından çekin.

## **Erişim panelini çıkarma ve yerine takma**

### **Erişim panelini çıkarma**

**UYARI!** Elektrik çarpması, sıcak yüzeyler veya yangından kaynaklanan kişisel yaralanma veya donatının zarar görmesi riskini azaltmak için ince istemciyi **daima** erişim paneli yerine takılı durumdayken çalıştırın. Erişim paneli, güvenlik artışının yanı sıra panelin kullanılmaması durumunda kaybolabilecek önemli yönergeler ve tanımlama bilgileri de sağlayabilir. HP'nin bu ince istemciyle birlikte kullanılmak üzere sağladığı erişim paneli dışında herhangi bir erişim panelini **kullanmayın**.

Erişim panelini çıkarmadan önce ince istemcinin kapatıldığından ve güç kablosunun AC prizinden çıkarıldığından emin olun.

Erişim panelini çıkarmadan önce ince istemci çalışır haldeyse erişim panelinin altındaki metal plaka, doğrudan temas edildiğinde rahatsızlık verebilecek sıcaklıklara ulaşabilir. Erişim panelini çıkarmadan önce ince istemci kapatılmalı ve oda sıcaklığına gelmesi için 15 dakika beklenmelidir.

<span id="page-19-0"></span>Erişim panelini çıkarmak için:

- **1.** İnce istemcinin açılmasını engelleyen tüm güvenlik aygıtlarını sökün veya çıkarın.
- **2.** USB flash sürücüler gibi tüm çıkarılabilir ortamları ince istemciden çıkarın.
- **3.** İnce istemciyi düzgün şekilde işletim sisteminden kapatın, ardından tüm harici aygıtları kapatın.
- **4.** Güç kablosunu AC prizden çekin ve tüm harici aygıtların bağlantısını kesin.
- **T** ÖNEMLİ: Açılış durumu ne olursa olsun, sistem etkin bir AC prizine bağlı olduğu sürece sistem kartında her zaman voltaj vardır. İnce istemcinin dahili bileşenlerine zarar gelmesini önlemek için güç kablosunu prizden çekin.
- **5.** İnce istemciyi sağ tarafı yukarı gelecek şekilde düz olarak düzgün bir yüzeye yerleştirin.
- **6.** Arka G/Ç panelinin sol tarafındaki mandalı **(1)** açın, G/Ç panelini **(2)** sağa döndürün ve ardından ince istemciyi kaldırın.

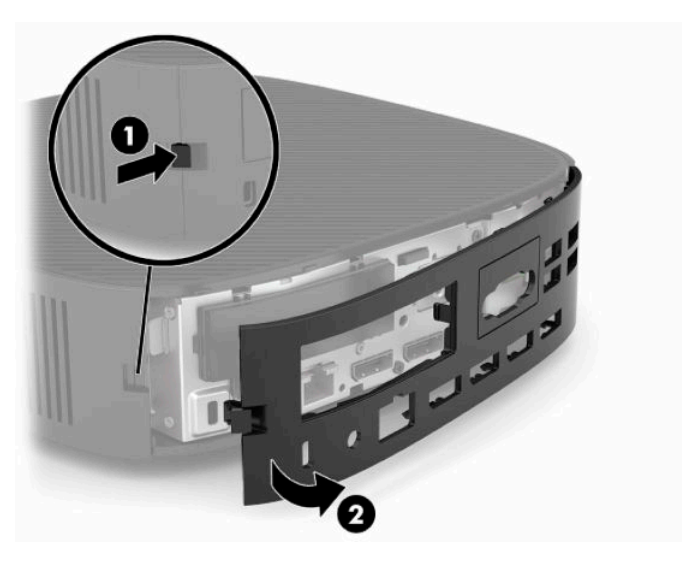

- **7.** Erişim panelini serbest bırakmak için erişim paneli mandalına **(1)** basın.
- **8.** Erişim panelini sistemin arkasından yukarı kaldırın ve sistemin arkasına doğru çekerek çıkarın.

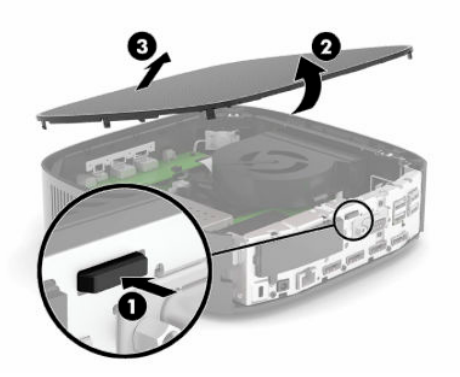

### **Erişim panelini değiştirme**

Erişim panelini yerine takmak için:

**1.** Erişim panelinin önünü kasanın önüne gelecek şekilde konumlandırın ve arka kenarı yerine oturana kadar aşağı doğru bastırın.

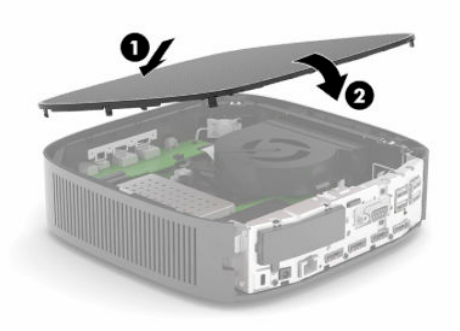

**2.** Arka G/Ç panelinin sağ tarafında yer alan kancaları **(1)** kasanın arka kısmının sağ tarafına takın, sol tarafı **(2)** kasaya doğru çevirin ve yerine oturana kadar kasaya doğru bastırın.

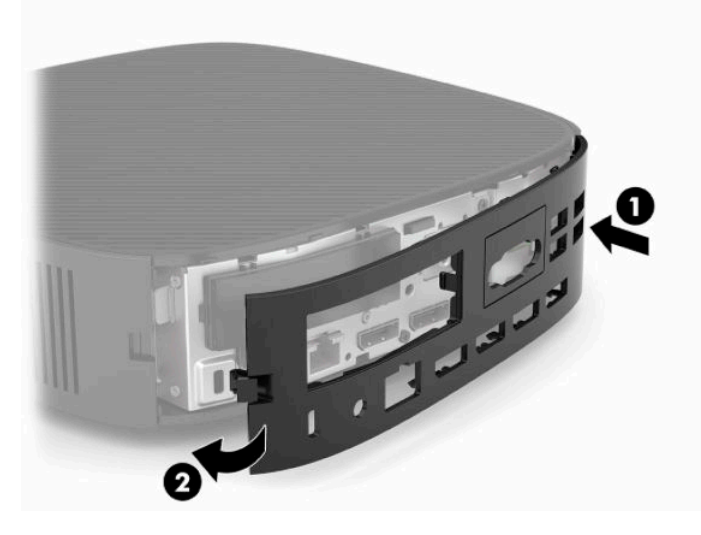

- **3.** İnce istemci standını yerine takın.
- **4.** Güç kablosunu yeniden bağlayın ve ince istemciyi açın.
- **5.** İnce istemci erişim panelini söktüğünüz sırada çıkarılmış olan tüm güvenlik aygıtlarını kilitleyin.

# <span id="page-21-0"></span>**Dahili bileşenlerin yerleri**

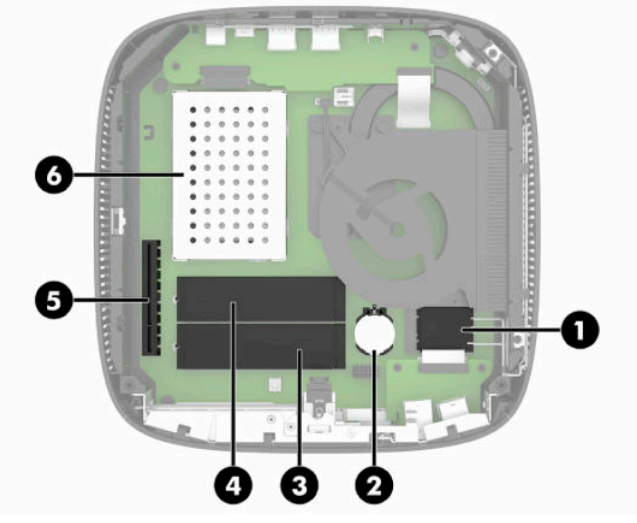

**Tablo 3-1 Dahili bileşenler**

#### **Bileşen**

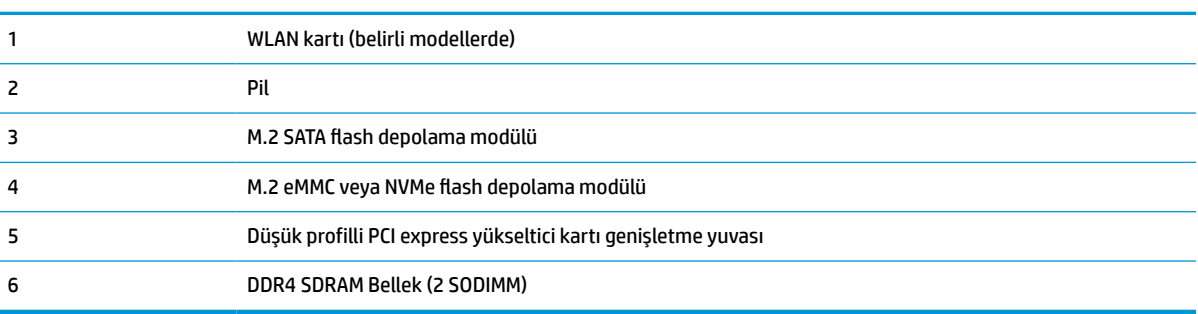

# **M.2 flash depolama modülünü çıkarma ve değiştirme**

**Ü** öNEMLİ: İnce istemci iki adet M.2 flash depolama yuvası içerir. Bir yuva, eMMC ve NVMe tipi flash modülleri destekler. İkinci yuva SATA tipi flash modülleri destekler. M.2 flash modüllerini çıkarırken ve değiştirirken kullanılan veya değiştirilen flash bellek tipi için doğru yuvayı kullandığınızdan emin olun.

M.2 flash depolama modülünü çıkarmak için:

- **1.** İnce istemcinin açılmasını engelleyen tüm güvenlik aygıtlarını sökün veya çıkarın.
- **2.** USB flash sürücüler gibi tüm çıkarılabilir ortamları ince istemciden çıkarın.
- **3.** İnce istemciyi düzgün şekilde işletim sisteminden kapatın, ardından tüm harici aygıtları kapatın.
- **4.** Güç kablosunu AC prizden çekin ve tüm harici aygıtların bağlantısını kesin.

#### **YANIK TEHLİKESİ UYARISI!**

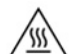

Açılış durumu ne olursa olsun, sistem etkin bir AC prizine bağlı olduğu sürece sistem kartında her zaman voltaj vardır. İnce istemcinin dahili bileşenlerine zarar gelmesini önlemek için güç kablosunu prizden çekin.

Isı nedeniyle yaralanma olasılığını azaltmak için güç kablosunu AC prizinden çıkarın ve erişim panelini çıkarmadan önce dahili bileşenlerin soğuması için 15 dakika bekleyin.

- **5.** Standı veya VESA 100 montaj aksesuarını ince istemciden çıkarın.
- **6.** İnce istemciyi sağ tarafı yukarı gelecek şekilde düz olarak düzgün bir yüzeye yerleştirin.
- **7.** İnce istemci erişim panelini çıkarın. Bkz. Erişim [panelini çıkarma ve yerine takma, sayfa 13.](#page-18-0)
- **8.** Sistem kartındaki flash depolama modülü için M.2 yuvasını bulun.
- **9.** Modülün ucu kalkana kadar flash depolama modülünü sabitleyen vidayı gevşetin.
- **10.** Flash depolama modülünü yuvanın dışına çekin.

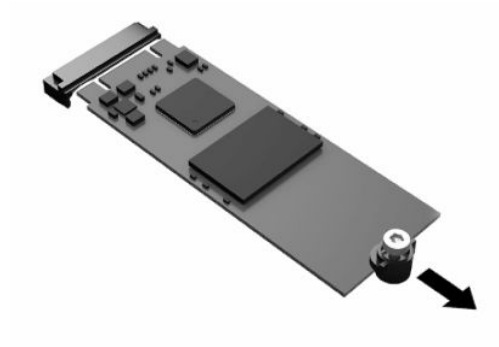

**11.** Flash depolama modülünün vida setini çıkarın ve yedek flash depolama modülüne takın.

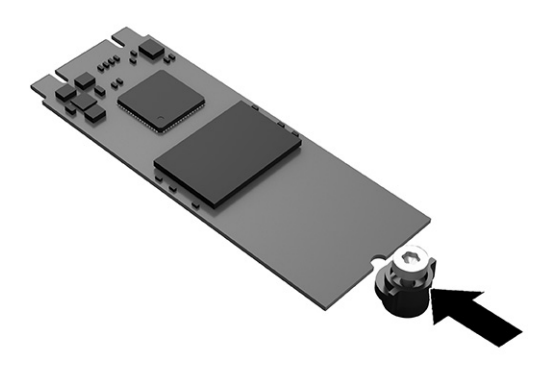

<span id="page-23-0"></span>**12.** Yeni flash depolama modülünü sistem kartındaki M.2 yuvasının içine kaydırın ve modül konektörlerini yuvaya sıkıca bastırın.

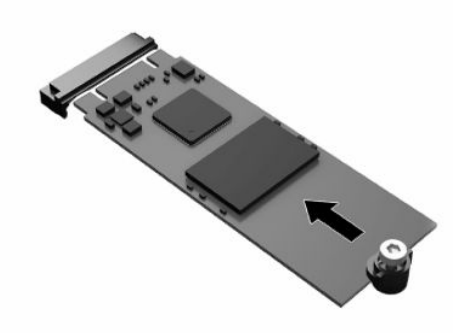

- **WE** NOT: Flash depolama modülünü takmanın tek bir yolu vardır.
- **13.** Flash depolama modülünü aşağıya doğru bastırın, bir tornavida kullanarak vidayı sıkın ve modülünü sistem kartına sabitleyin.

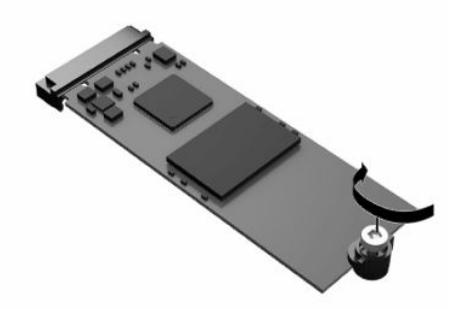

- **14.** Erişim panelini yerine yerleştirip mandalı takın ve arka G/Ç panelini tekrar yerleştirin. Bkz. [Erişim](#page-18-0) [panelini çıkarma ve yerine takma, sayfa 13.](#page-18-0)
- **15.** İnce istemci standını yerine takın.
- **16.** Güç kablosunu yeniden bağlayın ve ince istemciyi açın.
- **17.** İnce istemci erişim paneli söküldüğü sırada çıkarılmış olan tüm güvenlik aygıtlarını kilitleyin.

### **Pili çıkarma ve değiştirme**

Pili çıkarmak ve değiştirmek için:

- **1.** İnce istemcinin açılmasını engelleyen tüm güvenlik aygıtlarını sökün veya çıkarın.
- **2.** USB flash sürücüler gibi tüm çıkarılabilir ortamları ince istemciden çıkarın.
- **3.** İnce istemciyi düzgün şekilde işletim sisteminden kapatın, ardından tüm harici aygıtları kapatın.
- **4.** Güç kablosunu AC prizden çekin ve tüm harici aygıtların bağlantısını kesin.

#### **YANIK TEHLİKESİ UYARISI!**

⁄%

Açılış durumu ne olursa olsun, sistem etkin bir AC prizine bağlı olduğu sürece sistem kartında her zaman voltaj vardır. İnce istemcinin dahili bileşenlerine zarar gelmesini önlemek için güç kablosunu prizden çekin.

Isı nedeniyle yaralanma olasılığını azaltmak için güç kablosunu AC prizinden çıkarın ve erişim panelini çıkarmadan önce dahili bileşenlerin soğuması için 15 dakika bekleyin.

- **5.** Standı ince istemciden çıkarın.
- **6.** İnce istemciyi sağ tarafı yukarı gelecek şekilde düz olarak düzgün bir yüzeye yerleştirin.
- **7.** İnce istemci erişim panelini çıkarın. Bkz. Erişim [panelini çıkarma ve yerine takma, sayfa 13.](#page-18-0)
- **8.** Sistem kartı üzerinde pilin konumunu bulun.
- **9.** Pili yuvasından çıkarmak için pilin bir kenarının üstüne doğru genişleyen metal kelepçeyi **(1)** sıkıştırın. Pil yukarı doğru çıktığında kaldırarak çıkarın **(2)**.

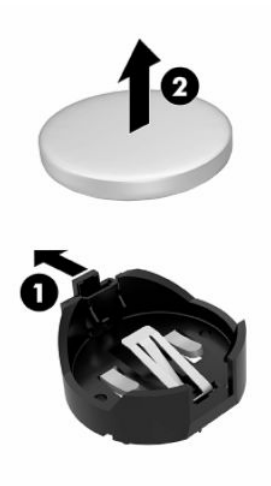

**10.** Yeni pili takmak için, takılacak pilin bir kenarını, artı kutbu yukarı gelecek şekilde tutma ucunun **(1)** altına doğru kaydırın. Kelepçe pilin diğer kenarına oturana kadar diğer kenarı aşağı doğru itin **(2)**.

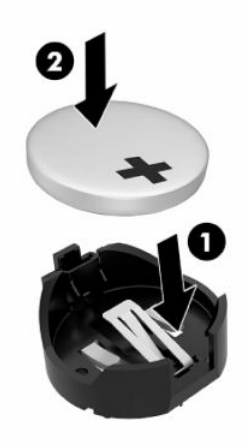

- <span id="page-25-0"></span>**11.** Erişim panelini yerine yerleştirip mandalı takın ve arka G/Ç panelini tekrar yerleştirin. Bkz. [Erişim](#page-18-0) [panelini çıkarma ve yerine takma, sayfa 13.](#page-18-0)
- **12.** İnce istemci standını yerine takın.
- **13.** Güç kablosunu yeniden bağlayın ve ince istemciyi açın.
- **14.** İnce istemci erişim paneli söküldüğü sırada çıkarılmış olan tüm güvenlik aygıtlarını kilitleyin.

HP, eskimiş elektronik donanımları, orijinal HP yazıcı kartuşlarını ve şarj edilebilir pilleri geri dönüşüme sokmaları konusunda müşterilerini teşvik eder. Geri dönüştürme programlarıyla ilgili daha fazla bilgi için <http://www.hp.com> adresine gidin ve **geri dönüşüm** için arama yapın.

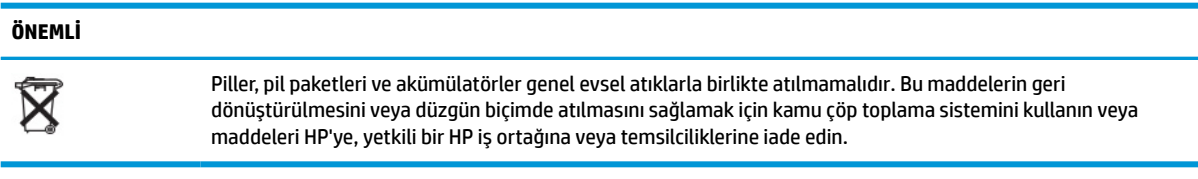

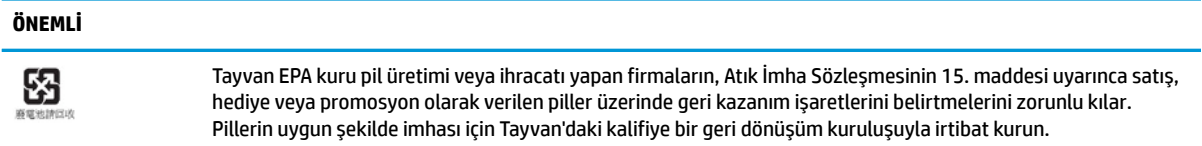

### **Düşük profilli bir PCI Express kartını değiştirme**

İnce istemciye isteğe bağlı düşük profilli bir PCI-Express (PCIe) kartı takılabilir. Bu ince istemcide bir yükseltme kartı varsayılan olarak takılıdır.

PCIe kartını takmak için:

- **1.** İnce istemcinin açılmasını engelleyen tüm güvenlik aygıtlarını sökün veya çıkarın.
- **2.** USB flash sürücüler gibi tüm çıkarılabilir ortamları ince istemciden çıkarın.
- **3.** İnce istemciyi düzgün şekilde işletim sisteminden kapatın, ardından tüm harici aygıtları kapatın.
- **4.** Güç kablosunu AC prizden çekin ve tüm harici aygıtların bağlantısını kesin.

#### **YANIK TEHLİKESİ UYARISI!**

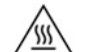

Açılış durumu ne olursa olsun, sistem etkin bir AC prizine bağlı olduğu sürece sistem kartında her zaman voltaj vardır. İnce istemcinin dahili bileşenlerine zarar gelmesini önlemek için güç kablosunu prizden çekin.

Isı nedeniyle yaralanma olasılığını azaltmak için güç kablosunu AC prizinden çıkarın ve erişim panelini çıkarmadan önce dahili bileşenlerin soğuması için 15 dakika bekleyin.

- **5.** Standı veya VESA 100 montaj aksesuarını ince istemciden çıkarın.
- **6.** İnce istemciyi sağ tarafı yukarı gelecek şekilde düz olarak düzgün bir yüzeye yerleştirin.
- **7.** İnce istemci erişim panelini çıkarın. Bkz. Erişim [panelini çıkarma ve yerine takma, sayfa 13.](#page-18-0)
- **8.** Sistem kartındaki PCIe kartını bulun.
- **9.** Mandalı aşağı doğru bastırın ve PCIe kartını serbest bırakmak için sola doğru hareket ettirin.
- <span id="page-26-0"></span>**10.** PCIe kartı tam uzunluktaysa kartı serbest bırakmak için PCIe yuvasının ucundaki mandalı tutup geri çekin.
- **11.** PCIe kartını dikkatlice yuvadan dışarı doğru çekin. Kartı çıkarmak için önce bir tarafını sonra da diğer tarafını çekmeniz gerekebilir.
- **12.** Yeni PCIe kartı için kasada boşluk gerekiyorsa genişletme yuvası kapağını arka G/Ç panelinden dışarı itin.
- **13.** PCIe kartı konnektörlerini yükseltme kartındaki yuvayla ve kartın ucundaki metal çıkıntıyı kasadaki yuvayla hizalayın. PCIe kartını yerine oturana kadar ve çıkıntı yuvaya yerleşene kadar yuvaya sıkıca bastırın.
- **14.** Mandalı aşağı doğru bastırın ve PCIe kartını sabitlemek için yerine oturana dek sağa doğru hareket ettirin.
- **15.** Erişim panelini yerine yerleştirip mandalı takın ve arka G/Ç panelini tekrar yerleştirin. Bkz. [Erişim](#page-18-0) [panelini çıkarma ve yerine takma, sayfa 13.](#page-18-0)
- **16.** İnce istemci standını yerine takın.
- **17.** Güç kablosunu yeniden bağlayın ve ince istemciyi açın.
- **18.** İnce istemci erişim paneli söküldüğü sırada çıkarılmış olan tüm güvenlik aygıtlarını kilitleyin.

### **Ek SDRAM sistem belleği takma**

Sistem, iki adet SODIMM ile yapılandırıldığında çift kanallı modda çalışabilir.

### **SODIMM'ler**

Sistem kartındaki bellek yuvalarına en çok iki adet SODIMM (endüstri standardında) eklenebilir. Bu bellek yuvalarında, en az bir adet SODIMM önceden takılmış olarak bulunur. Maksimum sistem performansı elde etmek için HP, ince istemcinin her iki SODIMM yuvasına SODIMM bellek modülleri yerleştirilerek çift kanallı bellek için yapılandırılmasını önerir.

### **DDR4-SDRAM SODIMM'ler**

Sistemin düzgün çalışması için SODIMM'lerin aşağıdaki teknik özelliklere uygun olması gerekir:

- endüstri standardı 260 pimli
- arabelleksiz ECC olmayan DDR4 SDRAM
- zorunlu Birleşmiş Elektronik Cihaz Mühendislik Konseyi (JEDEC) teknik özelliklerini taşımalıdır

İnce istemci aşağıdaki modülleri destekler:

- 4 GB, 8 GB ve 16 GB ECC olmayan bellek modülleri
- tek taraflı ve çift taraflı SODIMM'ler

**WOT:** Desteklenmeyen bir SODIMM takıldığında sistem düzgün şekilde çalışmaz.

Maksimum bellek hızı (3200 MHz) yalnızca tek kademeli SODIMM'ler ile desteklenir.

### <span id="page-27-0"></span>**SODIMM yuvalarına takma**

Sistem kartında iki adet SODIMM yuvası vardır. Yuvalar DIMM1 ve DIMM2 olarak etiketlenmiştir.

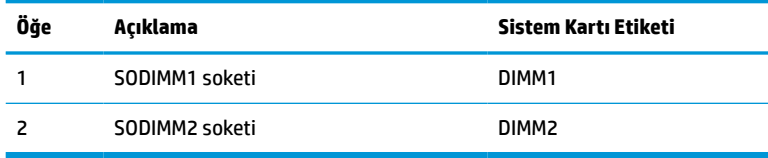

Sistem çift kanallı modda çalışır.

### **SODIMM Takma**

**Ü** önEMLİ: Güç kablosunu çıkardıktan sonra, bellek modülleri eklemeden ya da çıkarmadan önce elektriğin boşalması için yaklaşık 30 saniye beklemelisiniz. Güç durumu ne olursa olsun, ince istemci etkin bir AC prizine bağlı olduğu sürece bellek modüllerinde her zaman voltaj vardır. Voltaj varken bellek modülü eklemek veya çıkarmak, bellek modüllerine veya sistem kartına onarılamaz hasarlar verebilir.

Bellek modülü yuvaları altın kaplama metal bağlantılara sahiptir. Belleği yükseltirken, uyumsuz metallerin birbiriyle temasından kaynaklanan paslanmayı veya oksidasyonu önlemek için altın kaplama metal bağlantılara sahip bellek modülleri kullanmak gereklidir.

Statik elektrik ince istemcinin elektronik bileşenlerine veya isteğe bağlı kartlara hasar verebilir. Aşağıdaki yordamlara başlamadan önce, bir süre topraklanmış metal nesneye dokunarak statik elektriğinizi boşalttığınızdan emin olun. Daha fazla bilgi için, bkz. [Elektrostatik boşalma, sayfa 48](#page-53-0).

Bellek modülünü tutarken temas noktalarına dokunmamaya dikkat edin. Böyle yaparak modüle zarar verebilirsiniz.

- **1.** İnce istemcinin açılmasını engelleyen tüm güvenlik aygıtlarını sökün veya çıkarın.
- **2.** USB flash sürücüler gibi tüm çıkarılabilir ortamları ince istemciden çıkarın.
- **3.** İnce istemciyi düzgün şekilde işletim sisteminden kapatın, ardından tüm harici aygıtları kapatın.
- **4.** Güç kablosunu AC prizden çekin ve tüm harici aygıtların bağlantısını kesin.
- **V ÖNEMLİ:** Güç kablosunu çıkardıktan sonra, bellek modülleri eklemeden ya da çıkarmadan önce elektriğin boşalması için yaklaşık 30 saniye beklemelisiniz. Açılış durumu ne olursa olsun, ince istemci etkin bir AC prizine bağlı olduğu sürece bellek modüllerine her zaman voltaj sağlanır. Voltaj varken bellek modülü eklemek veya çıkarmak, bellek modüllerine veya sistem kartına onarılamayan hasarlar verebilir.

**YANIK TEHLİKESİ UYARISI!**

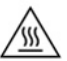

Isı nedeniyle yaralanma olasılığını azaltmak için güç kablosunu AC prizinden çıkarın ve erişim panelini çıkarmadan önce dahili bileşenlerin soğuması için 15 dakika bekleyin.

- **5.** Standı veya VESA 100 montaj aksesuarını ince istemciden çıkarın.
- **6.** İnce istemciyi sağ tarafı yukarı gelecek şekilde düz olarak düzgün bir yüzeye yerleştirin.
- **7.** İnce istemci erişim panelini çıkarın. Bkz. Erişim [panelini çıkarma ve yerine takma, sayfa 13.](#page-18-0)
	- **UYARI!** Sıcak yüzeylerden kaynaklanan kişisel yaralanma riskini azaltmak için dahili sistem bileşenlerine dokunmadan önce bu bileşenlerin soğumasını bekleyin.
- **8.** Sistem kartındaki bellek bölmesini bulun.
- **9.** PCIe kartı takılıysa, bunu çıkarın.
- **10.** Bellek bölmesi kapağını kasadan kaldırarak çıkarın.
- **11.** SODIMM'i çıkarmak için, SODIMM'in her iki tarafında da bulunan iki mandalı dışarı doğru bastırın **(1)**, SODIMM'i yukarı doğru döndürün ve sonra SODIMM'i yuvanın dışına çekin **(2)**.

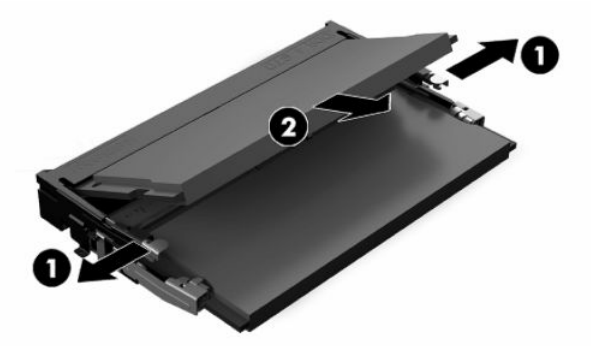

**12.** Yeni SODIMM birimini **(1)** yaklaşık 30° açı ile yuvasına kaydırın ve daha sonra mandalın yerine kilitlenmesini sağlamak için SODIMM birimini aşağıya bastırın **(2)**.

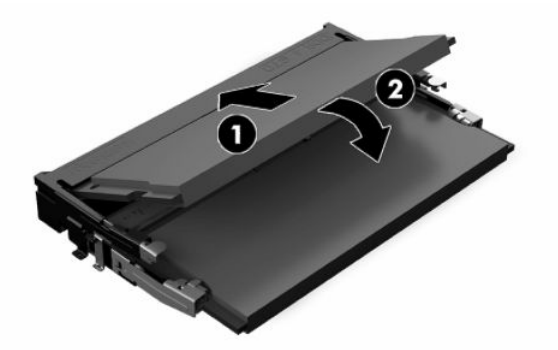

- **MOT:** Bellek modülü yalnızca bir yönde takılabilir. Modül üzerindeki çentiği, bellek yuvası üzerindeki askıyla aynı hizaya getirin.
- **13.** Bellek bölmesi kapağını, iki noktayla ve bölmenin tabanındaki klipslerle hizalayın ve bellek bölmesi kapağını SODIMM'lerin üzerine yerleştirin.
- **İPUCU:** Küçük klipsler çiftler halindedir. Bölme düzgün yerleştirildiğinde her bir çiftin biri bölmenin içinde ve diğeri de dışında yer alır.
- **14.** Erişim panelini yerine yerleştirip mandalı takın ve arka G/Ç panelini tekrar yerleştirin. Bkz. [Erişim](#page-18-0) [panelini çıkarma ve yerine takma, sayfa 13.](#page-18-0)
- **15.** İnce istemci standını veya VESA 100 montaj aksesuarını yerine takın.
- **16.** Güç kablosunu yeniden bağlayın ve ince istemciyi açın.
- **17.** İnce istemci erişim paneli söküldüğü sırada çıkarılmış olan tüm güvenlik aygıtlarını kilitleyin.

İnce istemciyi açtığınızda, ince istemci eklediğiniz belleği otomatik olarak tanıyacaktır.

# <span id="page-29-0"></span>**4 Sorun giderme**

# **Computer Setup (F10) Yardımcı Programı, BIOS Ayarları**

### **Computer Setup (F10) Yardımcı Programları**

Aşağıdakileri yapmak için Computer Setup (F10) Yardımcı Programı'nı kullanın:

- Fabrika varsayılan ayarlarını değiştirme.
- Sistem tarihini ve saatini ayarlama.
- İşlemci, grafik, bellek, ses, depolama, iletişim ve giriş aygıtları ayarlarını içeren sistem yapılandırmasını ayarlama, görüntüleme, değiştirme veya doğrulama.
- Katı hal sabit sürücüler ya da USB flash sürücüler gibi önyüklenebilir aygıtların önyükleme sırasını değiştirme.
- Power-On Self-Test (POST) mesajlarının görüntülenme durumunu değiştirmek için Posta Mesajları Etkin veya Devre Dışı'yı seçme. Posta Mesajları Devre Dışı seçeneği, bellek sayısı, ürün adı ve diğer hata içermeyen metin mesajları gibi pek çok POST mesajını görüntülemez. POST hatası oluşursa, seçili moda bakılmaksızın hata görüntülenir. POST sırasında Post Mesajları Etkin durumuna elle geçmek için, herhangi bir tuşa basın (F1 ile F12 arasındaki tuşlar dışında).
- Demirbaş Etiketi veya şirket tarafından bu bilgisayar için verilmiş seri numarasını girme.
- Sistem açılışının yanı sıra, yeniden başlatılması sırasında da (kapatmadan önyükleme) açılış şifresinin sorulmasını etkinleştirme.
- Computer Setup (F10) Yardımcı Programı'na ve bu bölümdeki ayarlara erişim kontrolünü sağlayan bir kurulum şifresi belirleme.
- USB bağlantı noktaları, ses veya katıştırılmış NIC'nin, serbest bırakılana dek kullanılmamasını sağlamak üzere tümleşik G/Ç işlevselliğini güvenli hale getirme.

### **Computer Setup (F10) Yardımcı Programlarını Kullanma**

Computer Setup programına yalnızca bilgisayarı açarak veya sistem yeniden başlatılarak erişilebilir. Computer Setup Yardımcı Programları menüsüne erişmek için aşağıdaki adımları yerine getirin:

- **1.** Bilgisayarı açın veya yeniden başlatın.
- **2.** Ekranın altında "Press the ESC key for Startup Menu" (Başlangıç Menüsü için ESC tuşuna basın) mesajı görüntülendiğinde esc ya da F10 tuşuna basın.

esc tuşuna basmak başlangıçta kullanılabilen farklı seçeneklere erişmenize imkan veren bir menüyü görüntüler.

- **X NOT:** F10 ya da esc tuşuna doğru zamanda basmazsanız, bilgisayarı yeniden başlatmanız ve yardımcı programa girebilmek için monitör ışığı yeşil renk aldığı anda F10 ya da esc tuşuna yeniden basmanız gerekir.
- **NOT:** Computer Setup'ta F8 tuşunu kullanarak açabileceğiniz Language Selection Option'da (Dil Seçimi) çoğu menülerin, ayarların ve mesajların dilini seçebilirsiniz.
- **3.** esc tuşuna bastıysanız Computer Setup'a girmek için F10 tuşuna basın.
- **4.** Computer Setup Utilities (Bilgisayar Kurulum Yardımcı Programları) menüsünde seçilebilecek beş başlık görüntülenir: File (Dosya), Storage (Depolama), Security (Güvenlik), Power (Güç) ve Advanced (Gelişmiş).
- **5.** Uygun başlığı seçmek için ok (sol ve sağ) tuşlarını kullanın. İstediğiniz seçeneği belirlemek için yukarı ve aşağı ok tuşlarını kullanın, ardından enter tuşuna basın. Computer Setup Yardımcı Programları menüsüne geri dönmek için esc tuşuna basın.
- **6.** Değişikliklerinizi uygulamak ve kaydetmek için, **File** (Dosya) > **Save Changes and Exit** (Değişiklikleri Kaydet ve Çık) seçeneğini belirleyin.
	- Uygulamak istemediğiniz değişiklikler yaptıysanız **Ignore Changes and Exit** (Değişikliklerden Vazgeç ve Çık) seçeneğini belirleyin.
	- Fabrika ayarlarına sıfırlamak için **Apply Defaults and Exit** (Varsayılanları Uygula ve Çık) seçeneğini belirleyin. Bu seçenek, orijinal fabrika sistem varsayılanlarını geri yükleyecektir.
- **ÖNEMLİ:** CMOS bozulabileceğinden BIOS, Computer Setup (Bilgisayar Kurulumu) değişikliklerini kaydederken (F10) bilgisayarı kapatmayın. Bilgisayarı kapatmak, yalnızca F10 Kurulum ekranından çıkıldıktan sonra güvenlidir.

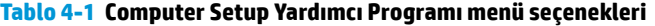

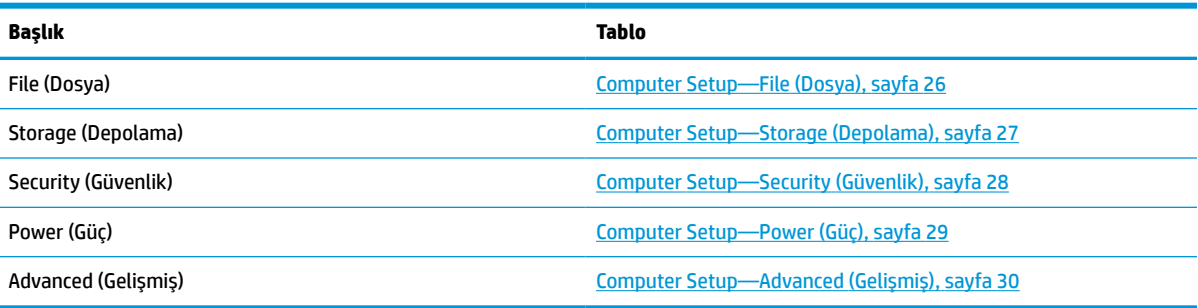

### <span id="page-31-0"></span>**Computer Setup—File (Dosya)**

**MOT:** Belirli Bilgisayar Ayarı seçenekleri için destek, donanım yapılandırmasına dayalı olarak değişebilir.

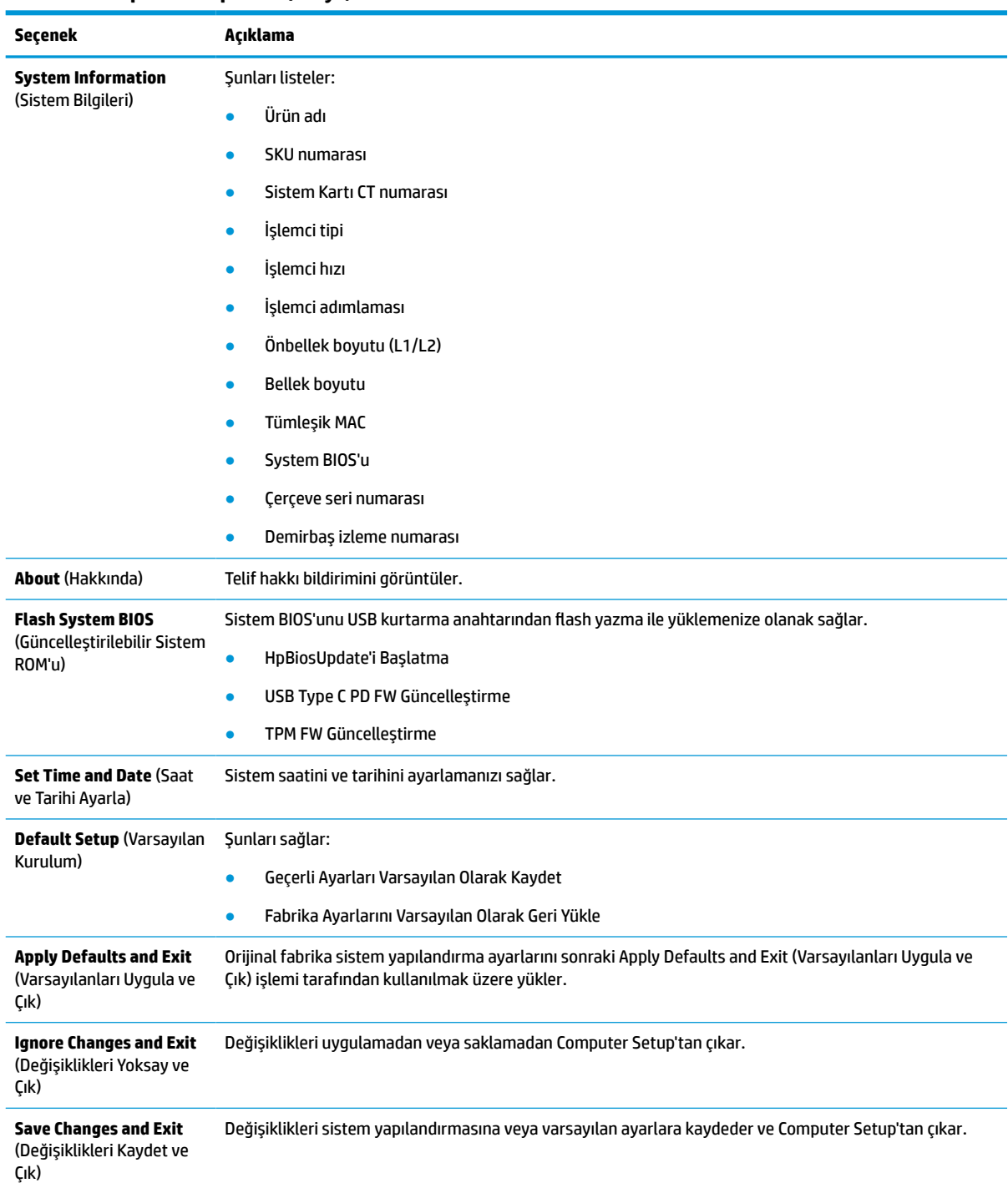

### **Tablo 4-2 Computer Setup—File (Dosya)**

### <span id="page-32-0"></span>**Computer Setup—Storage (Depolama)**

### **Tablo 4-3 Computer Setup—Storage (Depolama)**

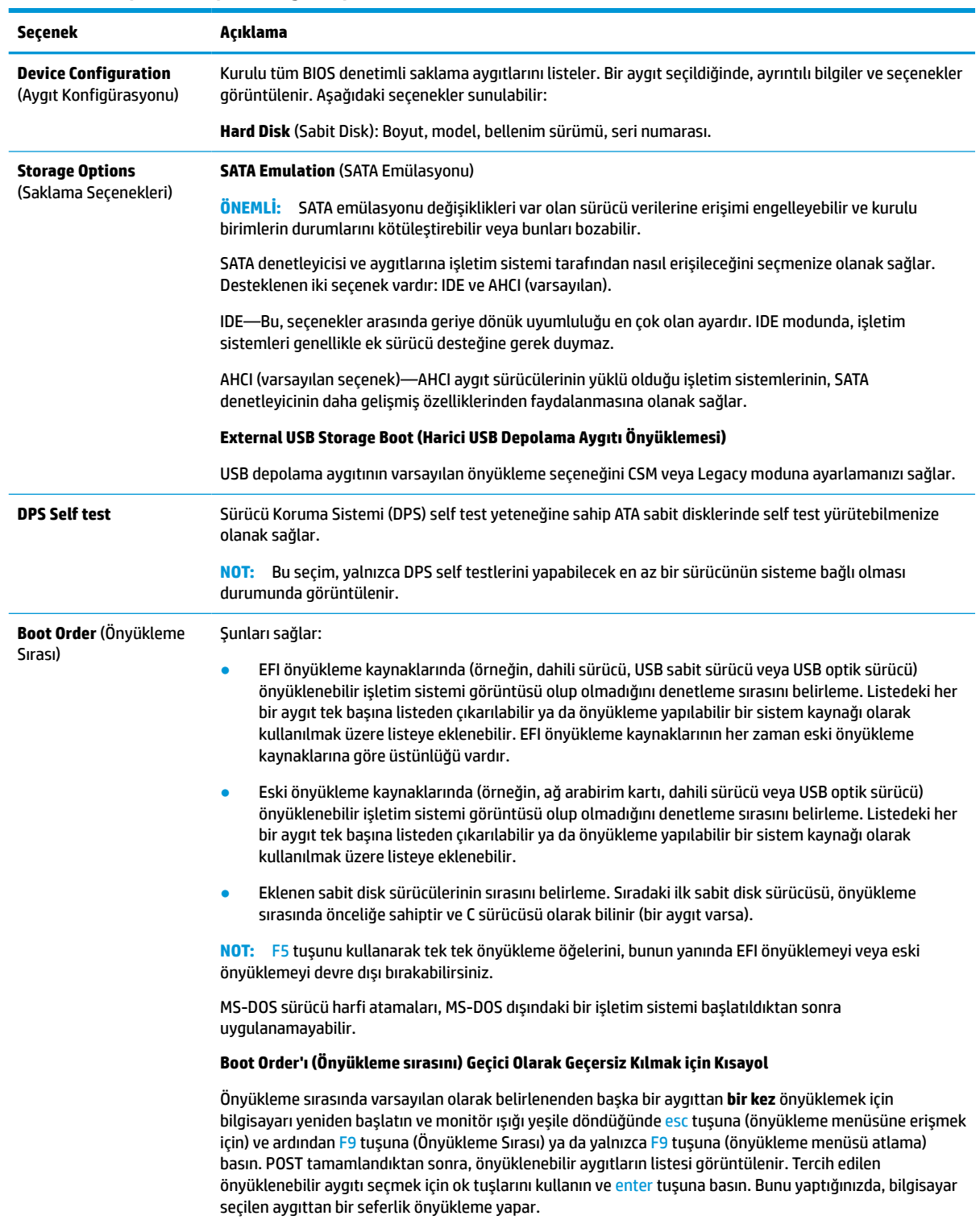

### <span id="page-33-0"></span>**Computer Setup—Security (Güvenlik)**

### **NOT:** Belirli Bilgisayar Ayarı seçenekleri için destek, donanım yapılandırmasına dayalı olarak değişebilir.

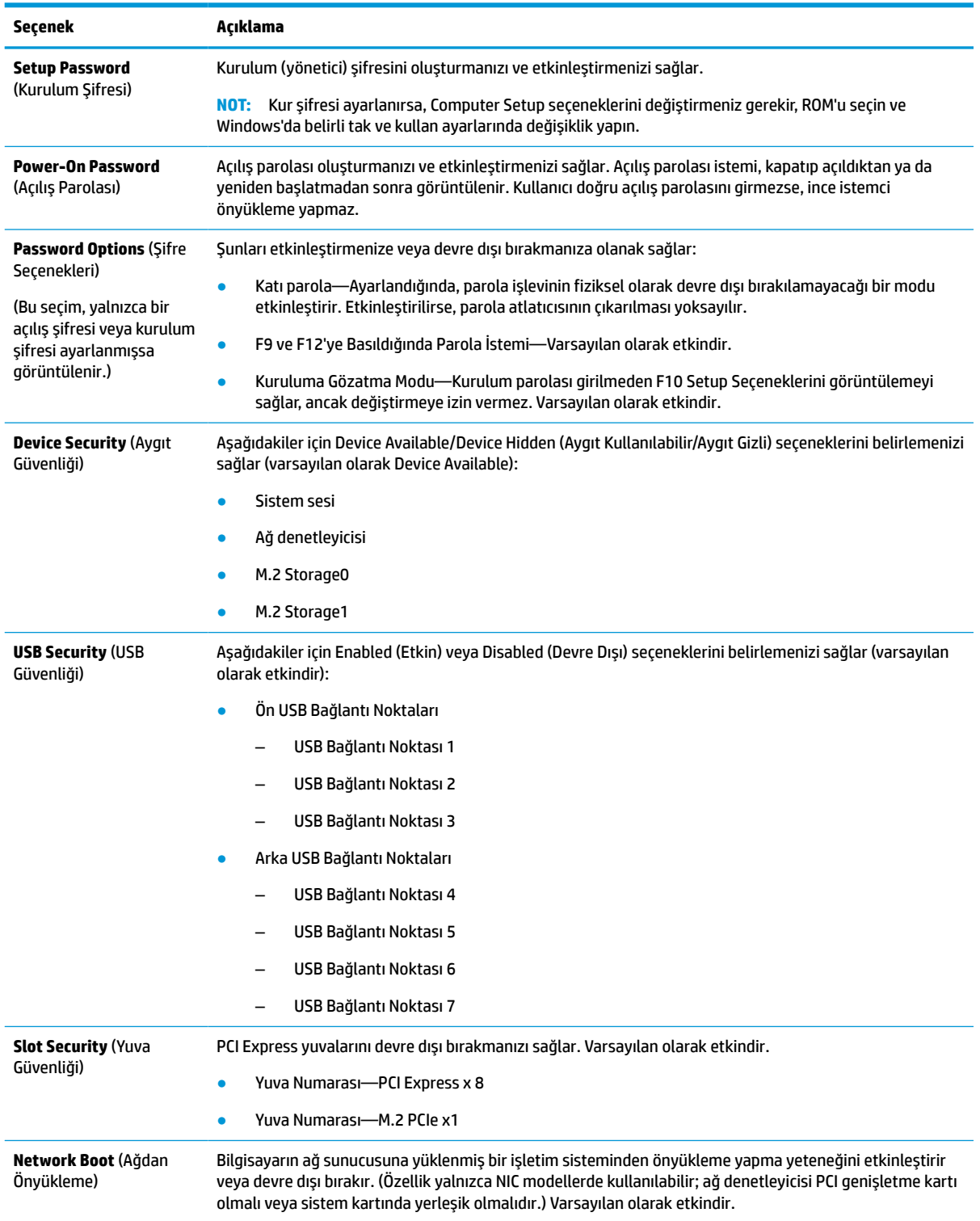

### **Tablo 4-4 Computer Setup—Security (Güvenlik)**

#### <span id="page-34-0"></span>**Tablo 4-4 Computer Setup—Security (Güvenlik) (devam)**

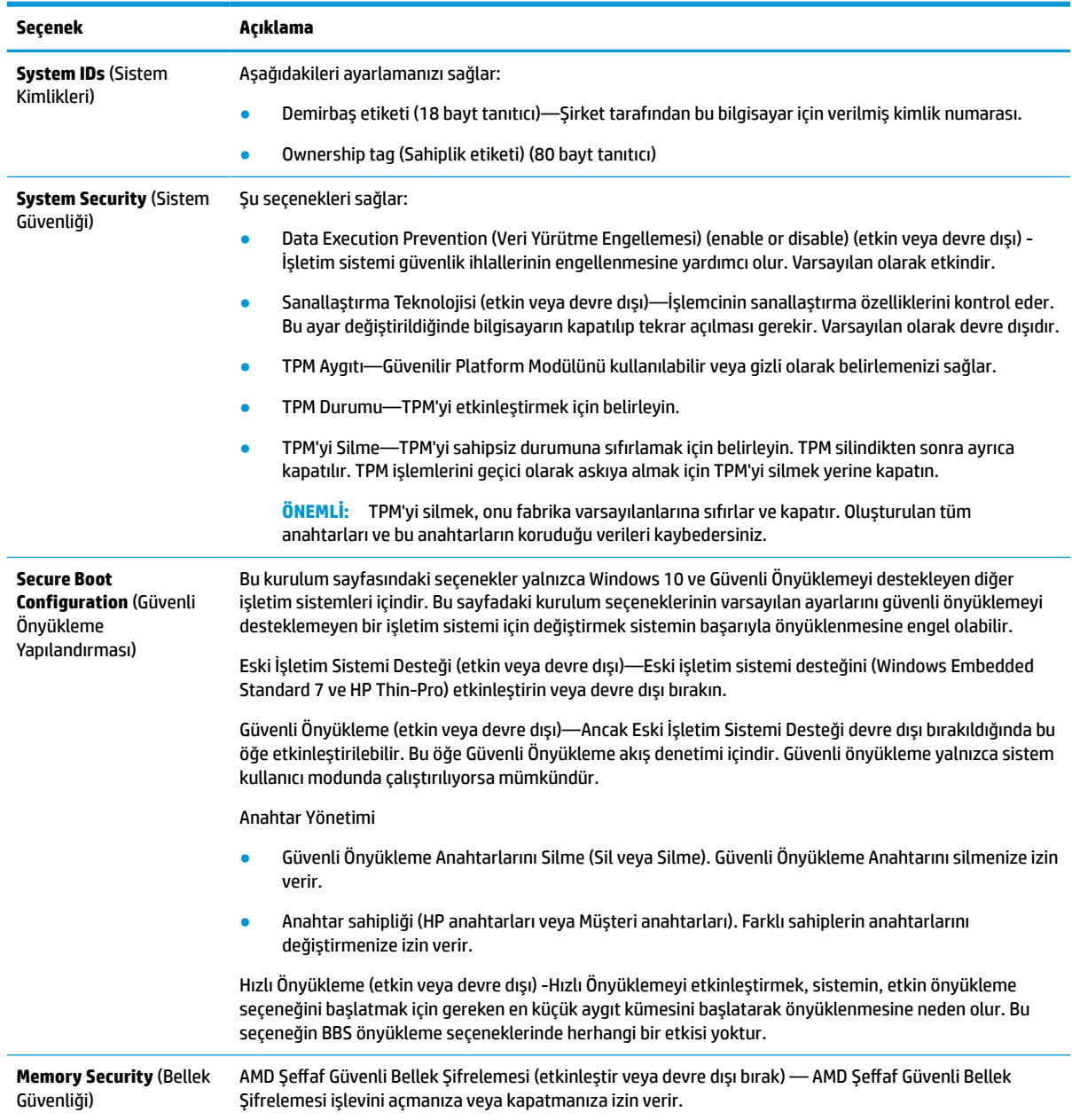

### **Computer Setup—Power (Güç)**

**MOT:** Belirli Bilgisayar Ayarı seçenekleri için destek, donanım yapılandırmasına dayalı olarak değişebilir.

#### **Tablo 4-5 Computer Setup—Güç**

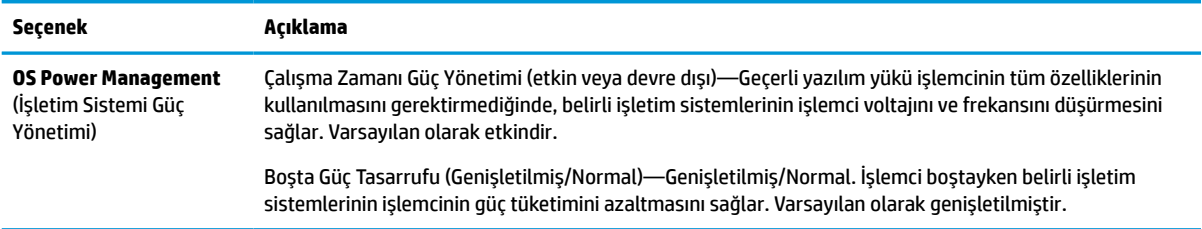

#### <span id="page-35-0"></span>**Tablo 4-5 Computer Setup—Güç (devam)**

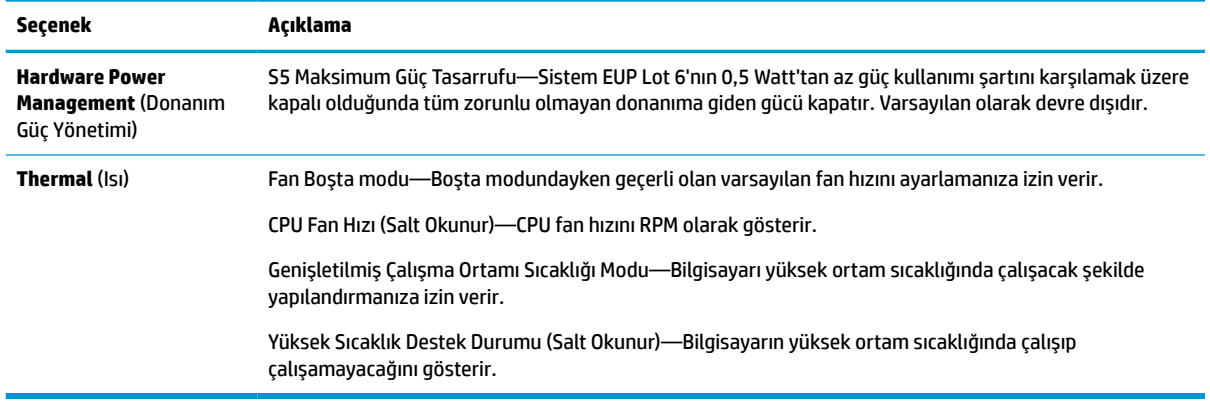

### **Computer Setup—Advanced (Gelişmiş)**

**MOT:** Belirli Bilgisayar Ayarı seçenekleri için destek, donanım yapılandırmasına dayalı olarak değişebilir.

#### **Tablo 4-6 Computer Setup—Advanced (Gelişmiş)**

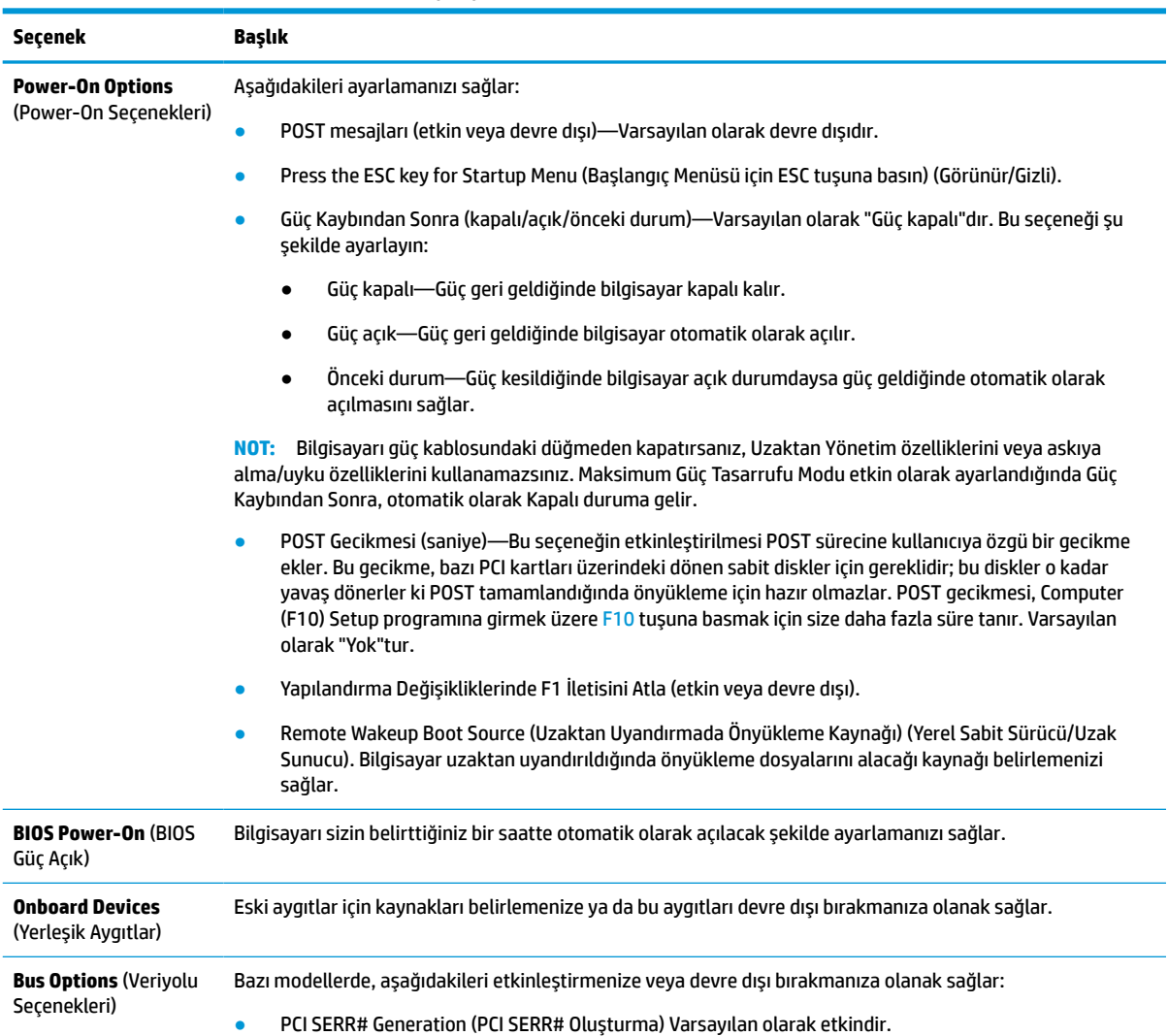

<span id="page-36-0"></span>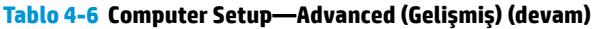

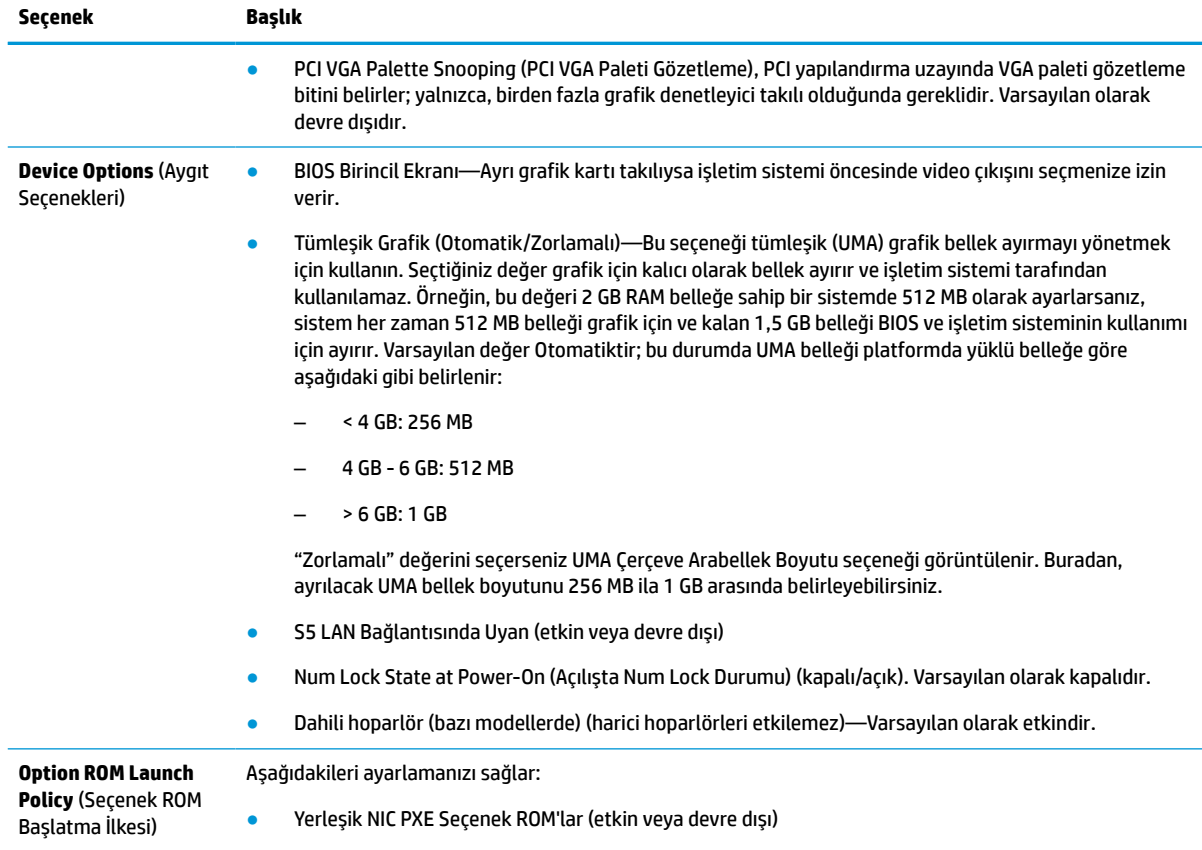

### **BIOS Ayarlarını HP BIOS Yapılandırma Yardımcı Programından (HPBCU) Değiştirme**

Bazı BIOS ayarlarını yerel olarak, F10 yardımcı programını kullanmaya gerek kalmadan, işletim sistemi içinden değiştirebilirsiniz. Bu tabloda bu yöntemle denetlenebilen öğeler gösterilmektedir.

HP BIOS Yapılandırma Yardımcı Programı hakkında daha fazla bilgi için www.hp.com adresinde bulunan *HP BIOS Yapılandırma Yardımcı Programı (BCU) Kullanıcı Kılavuzuna* bakın.

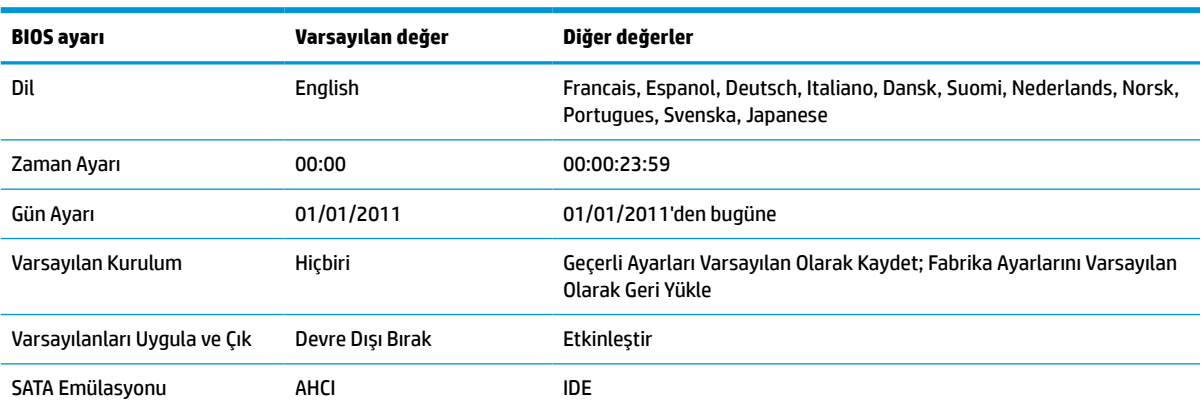

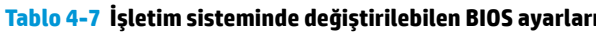

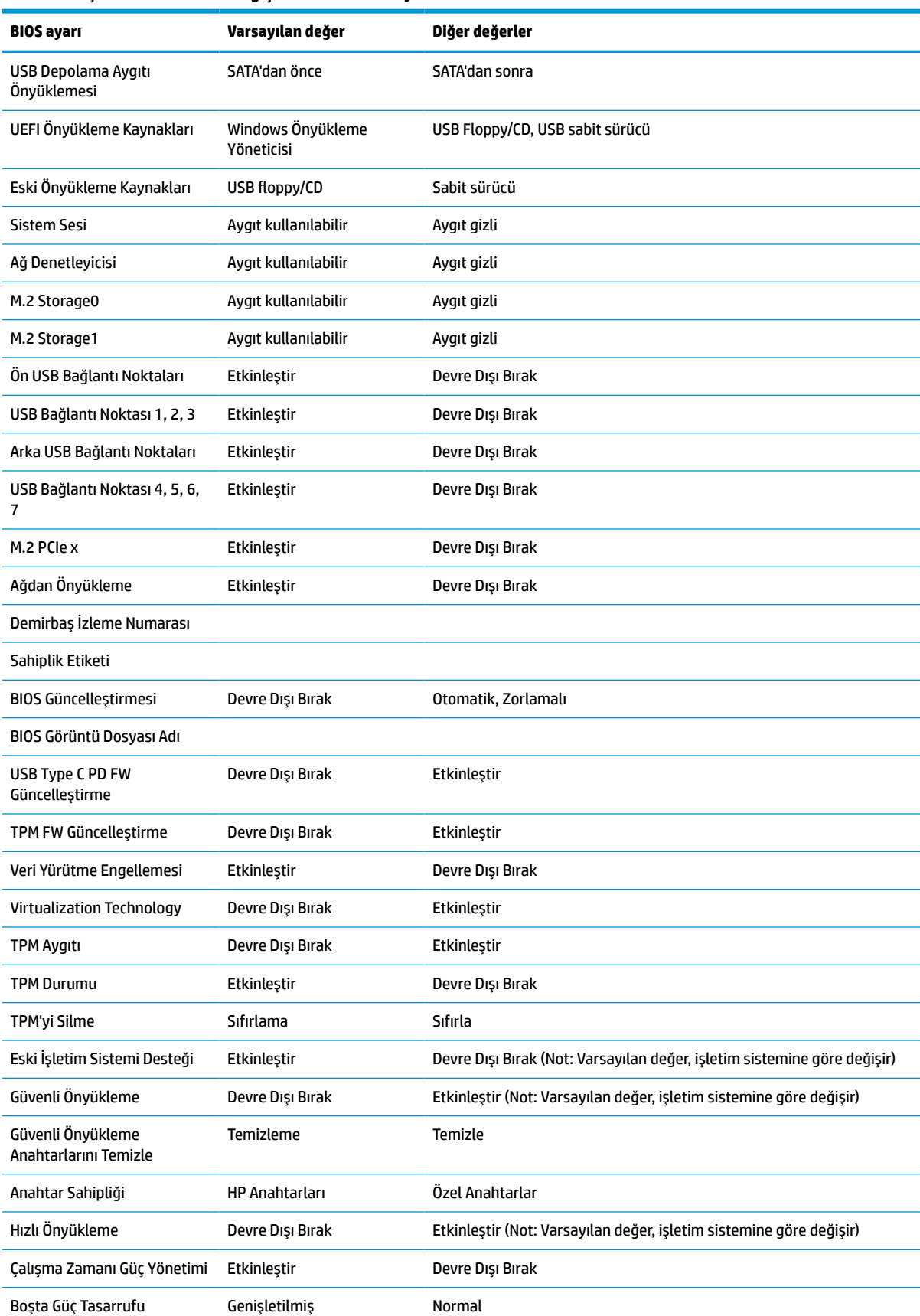

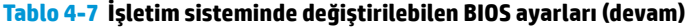

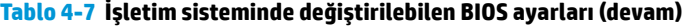

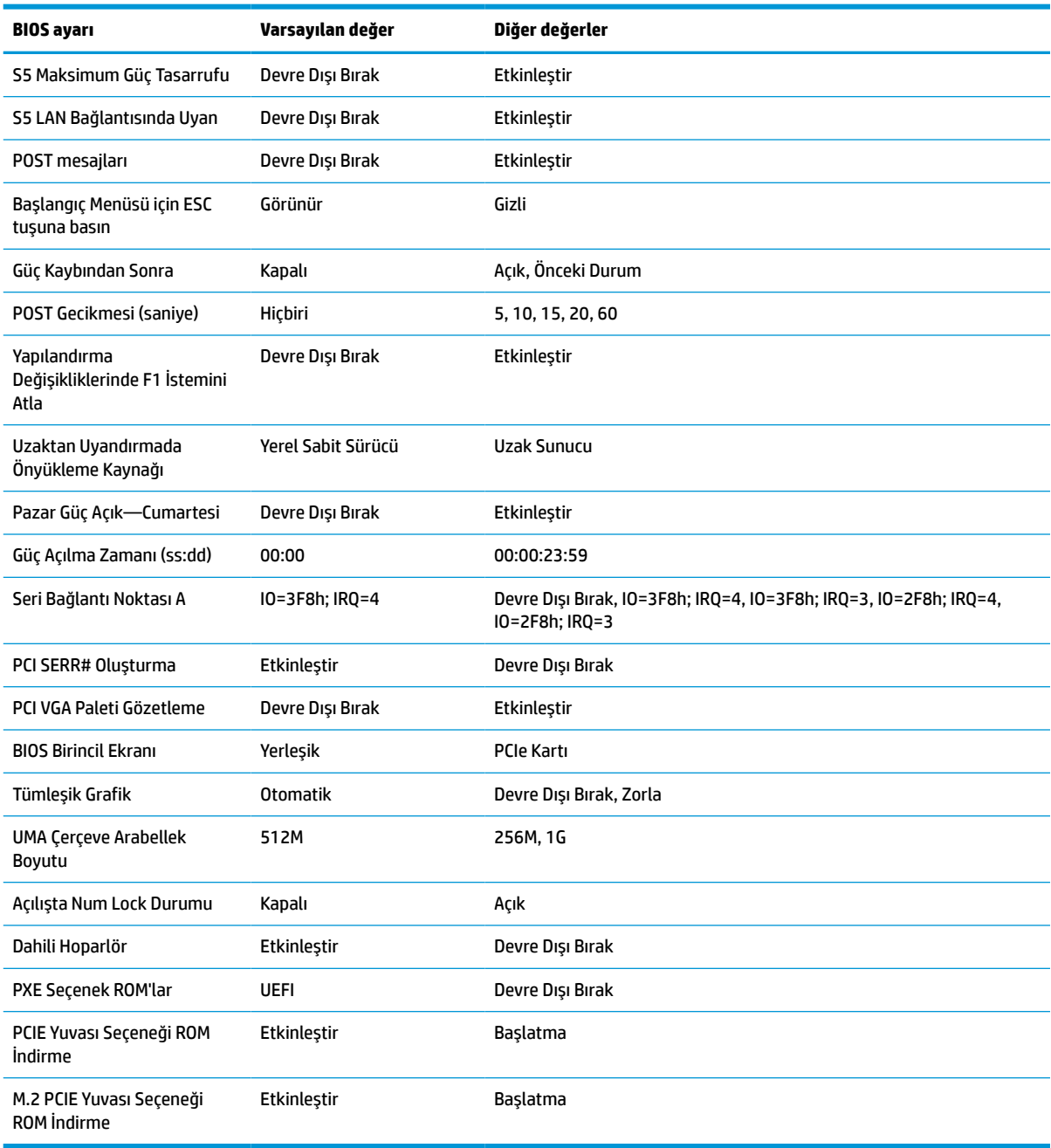

# <span id="page-39-0"></span>**BIOS'u güncelleştirme ya da geri yükleme**

#### **HP Device Manager**

İnce istemci BIOS'unu güncelleştirmek için HP Device Manager'ı kullanabilirsiniz. Önceden oluşturulmuş bir BIOS eklentisi ya da standart BIOS yükseltme paketi ile birlikte bir HP Device Manager Dosya ve Kayıt Defteri şablonunu kullanabilirsiniz. HP Device Manager Dosya ve Kayıt Defteri şablonları hakkında daha fazla bilgi için www.hp.com/go/hpdm adresinde bulunan *HP Device Manager Kullanıcı Kılavuzunu* inceleyin.

#### **Flash Yazmayla Windows BIOS Yükleme**

Sistem BIOS'unu geri yüklemek ya da yükseltmek için BIOS Flash Güncelleştirme SoftPaq'ı kullanabilirsiniz. Bilgisayarınızda bulunan BIOS bellenimini değiştirmek için birçok yöntem bulunmaktadır.

BIOS yürütülebilir dosyası, Sistem BIOS'unu bir Microsoft Windows ortamı içinde flash yazma yoluyla yüklemek için tasarlanmış bir yardımcı programdır. Bu yardımcı programın mevcut seçeneklerini görüntülemek için yürütülebilir dosyayı Microsoft Windows ortamı altında başlatın.

BIOS yürütülebilir dosyasını USB depolama aygıtı olsun ya da olmasın çalıştırabilirsiniz. Sistemde takılı bir USB depolama aygıtı yoksa, BIOS güncelleştirmesi Microsoft Windows ortamı altında gerçekleşir ve ardından sistem yeniden başlatılır.

#### **Flash Yazmayla Linux BIOS Yükleme**

ThinPro 6.x ve sonraki sürümler altındaki tüm flash yazmayla yapılan BIOS yüklemeleri, BIOS'un kendi kendini güncelleştirdiği araçsız BIOS güncelleştirmelerini kullanır.

Bir Linux® BIOS'u flash yazmayla yüklemek için aşağıdaki komutları kullanın:

● hptc-bios-flash *ImageName*

Sistemi, bir sonraki yeniden başlatma sırasında BIOS'u güncelleştirmek üzere hazırlar. Bu komut dosyaları otomatik olarak doğru konuma kopyalar ve ince istemciyi yeniden başlatmanızı ister. Bu komut BIOS ayarlarında araçsız güncelleştirmenin Otomatik seçeneğine ayarlanmasını gerektirir. BIOS'taki araçsız güncelleştirme seçeneğini ayarlamak için hpt-bios-cfg komutunu kullanabilirsiniz.

#### ● hptc-bios-flash –h

Bir seçenekler listesi görüntüler.

### **BitLocker Drive Encryption / BIOS Ölçümleri**

Sisteminizde Windows BitLocker Drive Encryption (BDE) etkinleştirilmişse HP, BIOS'u güncelleştirmeden önce BDE'yi geçici olarak askıya almanızı önerir. Ayrıca, BDE'yi askıya almadan önce BDE kurtarma parolanızı veya kurtarma PIN'inizi almalısınız. BIOS'u flash yazma yoluyla yükledikten sonra BDE'yi sürdürebilirsiniz.

BDE'de bir değişiklik yapmak için **Başlat > Kontrol Paneli > BitLocker Drive Encryption** öğesini seçin, **Korumayı Askıya Al** ya da **Korumayı Sürdür** öğesini ve ardından **Evet**'i tıklatın.

Genel bir kural olarak, BIOS'u güncelleştirmek sistemin güvenlik modülünün Platform Yapılandırma Yazmaçlarında (PCRs) depolanan ölçüm değerlerini değiştirir. BIOS'u flash yazmayla yüklemeden önce platform sağlığını belirlemek için PCR değerlerini kullanan teknolojileri (BDE buna bir örnektir) geçici olarak devre dışı bırakın. BIOS'u güncelleştirdikten sonra işlevleri yeniden etkinleştirip sistemi yeniden başlatarak yeni ölçümler alabilirsiniz.

#### **BootBlock Acil Kurtarma Modu**

Başarısız bir BIOS güncelleştirmesi (örneğin, güncelleştirilirken güç kesilirse) Sistem BIOS'unun bozulmasına neden olabilir. BootBlock Acil Kurtarma Modu bu durumu algılar ve sabit sürücünün ve USB ortam kaynaklarının kök dizinlerinde otomatik olarak uyumlu bir ikili görüntüsü arar. DOS Flash klasöründeki ikili (.bin) dosyasını depolama aygıtının kök dizinine kopyalayın ve sonra sistemi açın. Kurtarma işlemi ikili görüntüsünün yerini bulduktan sonra kurtarma işlemini başlatmaya çalışır. Otomatik kurtarma, BIOS'u

<span id="page-40-0"></span>başarıyla geri yükleyene ya da güncelleştirene kadar devam eder. Sistemin BIOS Kurulum parolası varsa, parolayı sağladıktan sonra BIOS'u flash yazma yoluyla elle yükleyebilmek için Başlangıç Menüsünü veya Yardımcı Programlar alt menüsünü kullanmanız gerekebilir. Bazen bir platforma hangi BIOS sürümlerinin yüklenebileceği konusunda kısıtlamalar vardır. Sistemin önceki BIOS'unda kısıtlamalar bulunuyorduysa, kurtarma için yalnızca izin verilen BIOS sürümleri kullanılabilir.

### **Tanılama ve sorun Giderme**

### **Işıklar**

#### **Tablo 4-8 Tanılama ve sorun giderme ışıkları**

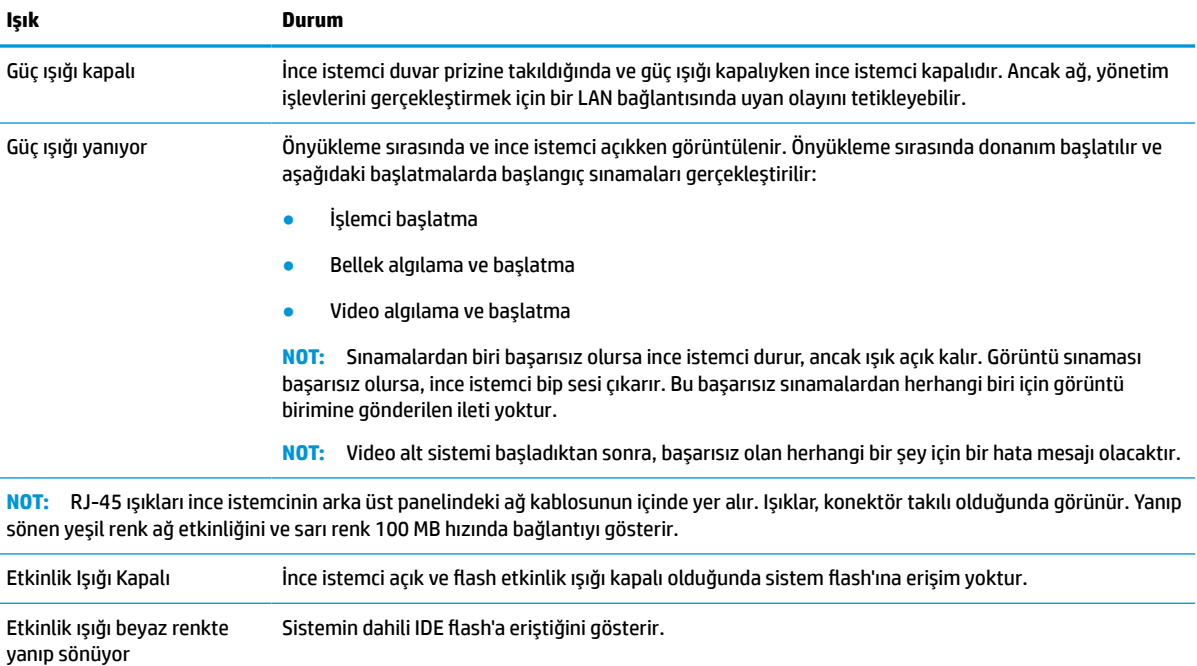

## **LAN Bağlantısında Uyan**

LAN Bağlantısında Uyan (WOL) özelliği bir bilgisayarın bir ağ mesajı tarafından açılabilmesine, uyku ya da hazırda bekletme durumundan sürdürülmesine olanak tanır. **S5 LAN Bağlantısında Uyan** ayarını kullanarak WOL'yi Computer Setup'ta etkinleştirebilir ya da devre dışı bırakabilirsiniz.

WOL'yi etkinleştirmek ya da devre dışı bırakmak için:

- **1.** Bilgisayarı açın veya yeniden başlatın.
- **2.** "Press the ESC key for Startup Menu" (Başlangıç Menüsü için ESC tuşuna basın) mesajı görüntülendiğinde esc ya da F10 tuşuna basın.

**NOT:** F10 ya da esc tuşuna doğru zamanda basmazsanız, bilgisayarı yeniden başlatmanız ve yardımcı programa girebilmek için monitör ışığı yeşil renk aldığı anda F10 ya da esc tuşuna yeniden basmanız gerekir.

- **3.** esc tuşuna bastıysanız Computer Setup'a girmek için F10 tuşuna basın.
- **4. Gelişmiş > Aygıt Seçenekleri** öğesine gidin.
- <span id="page-41-0"></span>**5. S5 Wake on LAN** ögesini etkin ya da devre dışı olarak belirleyin.
- **6.** Değişiklikleri kabul etmek için F10 tuşuna basın.
- **7. Dosya** > **Değişiklikleri Kaydet ve Çık** öğesini seçin.

### **Açılış Sırası**

Açılışta, flash önyükleme bloku kodu donanımı başlatarak bilinen bir duruma getirir, ardından donanım bütünlüğünü belirlemek için temel açılış tanılama sınamaları gerçekleştirir. Başlatma aşağıdaki işlevleri gerçekleştirir:

- **1.** CPU'yu ve bellek denetleyicisini başlatır.
- **2.** Tüm PCI aygıtları başlatır ve yapılandırır.
- **3.** Görüntü yazılımını başlatır.
- **4.** Görüntü birimini başlatarak bilinen bir duruma getirir.
- **5.** USB aygıtlarını başlatarak bilinen bir duruma getirir.
- **6.** Açılış tanılaması gerçekleştirir. Daha fazla bilgi için, bkz. [Açılış tanılama sınamaları, sayfa 37](#page-42-0).
- **7.** İnce istemci işletim sistemini önyükler.

### **Setup ve Açılış parolalarını sıfırlama**

Setup ve Açılış parolalarını şu şekilde sıfırlayabilirsiniz:

- **1.** İnce istemcinin açılmasını engelleyen tüm güvenlik aygıtlarını sökün veya çıkarın.
- **2.** USB flash sürücüler gibi tüm çıkarılabilir ortamları ince istemciden çıkarın.
- **3.** İnce istemciyi düzgün şekilde işletim sisteminden kapatın, ardından tüm harici aygıtları kapatın.
- **4.** Güç kablosunu AC prizden çekin ve tüm harici aygıtların bağlantısını kesin.

#### **YANIK TEHLİKESİ UYARISI!**

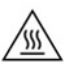

Açılış durumu ne olursa olsun, sistem etkin bir AC prizine bağlı olduğu sürece sistem kartında her zaman voltaj vardır. İnce istemcinin dahili bileşenlerine zarar gelmesini önlemek için güç kablosunu prizden çekin.

Isı nedeniyle yaralanma olasılığını azaltmak için güç kablosunu AC prizinden çıkarın ve erişim panelini çıkarmadan önce dahili bileşenlerin soğuması için 15 dakika bekleyin.

- **5.** Standı veya VESA 100 montaj aksesuarını ince istemciden çıkarın.
- **6.** İnce istemciyi sağ tarafı yukarı gelecek şekilde düz olarak düzgün bir yüzeye yerleştirin.
- **7.** İnce istemci erişim panelini çıkarın. Bkz. Erişim [panelini çıkarma ve yerine takma, sayfa 13.](#page-18-0)
- **8.** Parola atlatıcısını sistem kartındaki PSWD/E49 etiketli başlıktan çıkarın.
- **9.** Parola atlatıcısını takın.
- **10.** Erişim panelini yerine yerleştirip mandalı takın ve arka G/Ç panelini tekrar yerleştirin. Erişim [panelini](#page-18-0) [çıkarma ve yerine takma, sayfa 13](#page-18-0).

**ÖNEMLİ: S5 Maksimum Güç Tasarrufu** ayarı LAN Bağlantısında Uyan özelliğini etkileyebilir. Bu ayarı etkinleştirirseniz, LAN bağlantısında uyan özelliği devre dışı kalır. Bu ayar Computer Setup'ta **Güç > Donanım Yönetimi** nde bulunur.

- <span id="page-42-0"></span>**11.** İnce istemci standını yerine takın.
- **12.** Bilgisayarı AC güç kaynağına bağlayın ve ardından bilgisayarı açın.
- **13.** İnce istemci erişim paneli söküldüğü sırada çıkarılmış olan tüm güvenlik aygıtlarını kilitleyin.
- **14.** Erişim panelini yerine yerleştirip mandalı takın ve arka G/Ç panelini tekrar yerleştirin. Bkz. [Erişim](#page-18-0) [panelini çıkarma ve yerine takma, sayfa 13.](#page-18-0)

### **Açılış tanılama sınamaları**

Açılış tanılama, donanımın işlevini ve yapılandırmasını belirlemek için temel bütünlük sınamaları yapar. Donanım başlatma sırasında bir tanılama sınaması başarısız olursa ince istemci durur. Görüntü birimine gönderilen ileti yoktur.

**MOT:** İlk kapatmayı onaylamak için ince istemci yeniden başlatıp tanılama sınamalarını bir kez daha çalıştırmayı deneyebilirsiniz.

Aşağıdaki tabloda, ince istemcide gerçekleştirilen sınamalar sıralanmıştır.

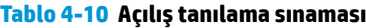

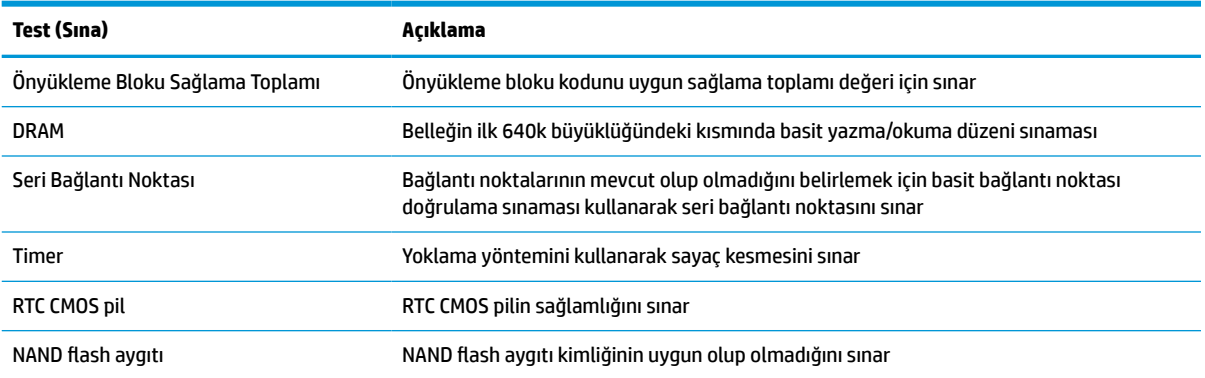

### **POST tanılama ön panel ışıklarını ve sesli kodları yorumlama**

Bu bölüm, ön panel ışık kodlarını ve POST sırasında ortaya çıkabilecek ve kendileriyle ilişkili bir hata kodu veya metin mesajı bulunmayan ses kodlarını içerir.

#### **YANIK TEHLİKESİ UYARISI!**

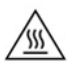

Açılış durumu ne olursa olsun, sistem etkin bir AC prizine bağlı olduğu sürece sistem kartında her zaman voltaj vardır. İnce istemcinin dahili bileşenlerine zarar gelmesini önlemek için güç kablosunu prizden çekin.

Isı nedeniyle yaralanma olasılığını azaltmak için güç kablosunu AC prizinden çıkarın ve erişim panelini çıkarmadan önce dahili bileşenlerin soğuması için 15 dakika bekleyin.

**<sup>2</sup> NOT:** Aşağıdaki tabloda, önerilen eylemler, yapılmaları gereken sırayla listelenmektedir.

Bütün tanı ışıkları ve sesli kodlar her modelde bulunmaz.

Bip sesleri kasa hoparlörlerinden verilir. Yanıp sönmeler ve bip sesleri beş döngü boyunca tekrarlanır, sonrasında yalnızca yanıp sönmeler tekrarlanır.

#### **Tablo 4-12 POST tanılama ön panel ışıklarını ve sesli kodları yorumlama**

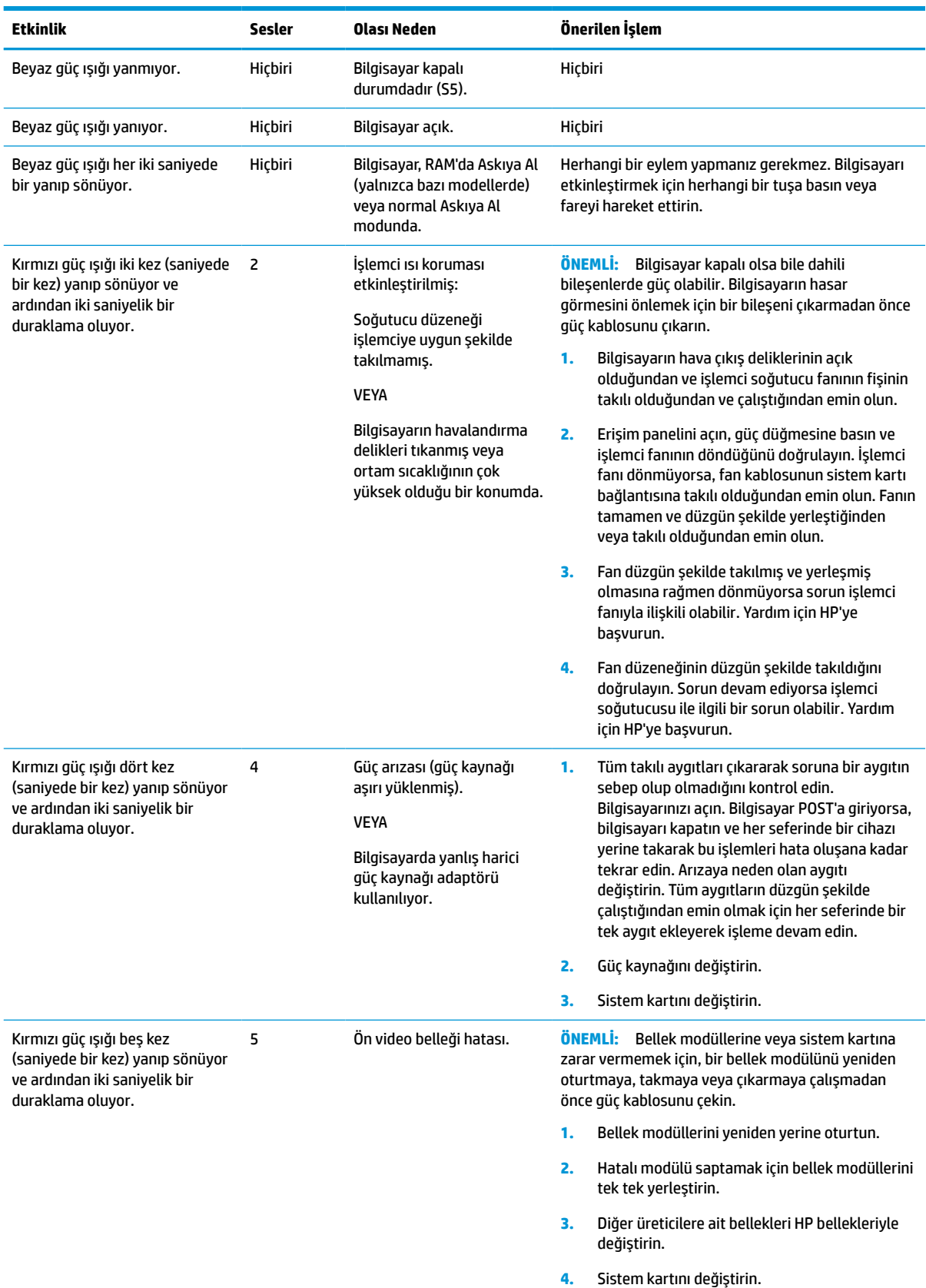

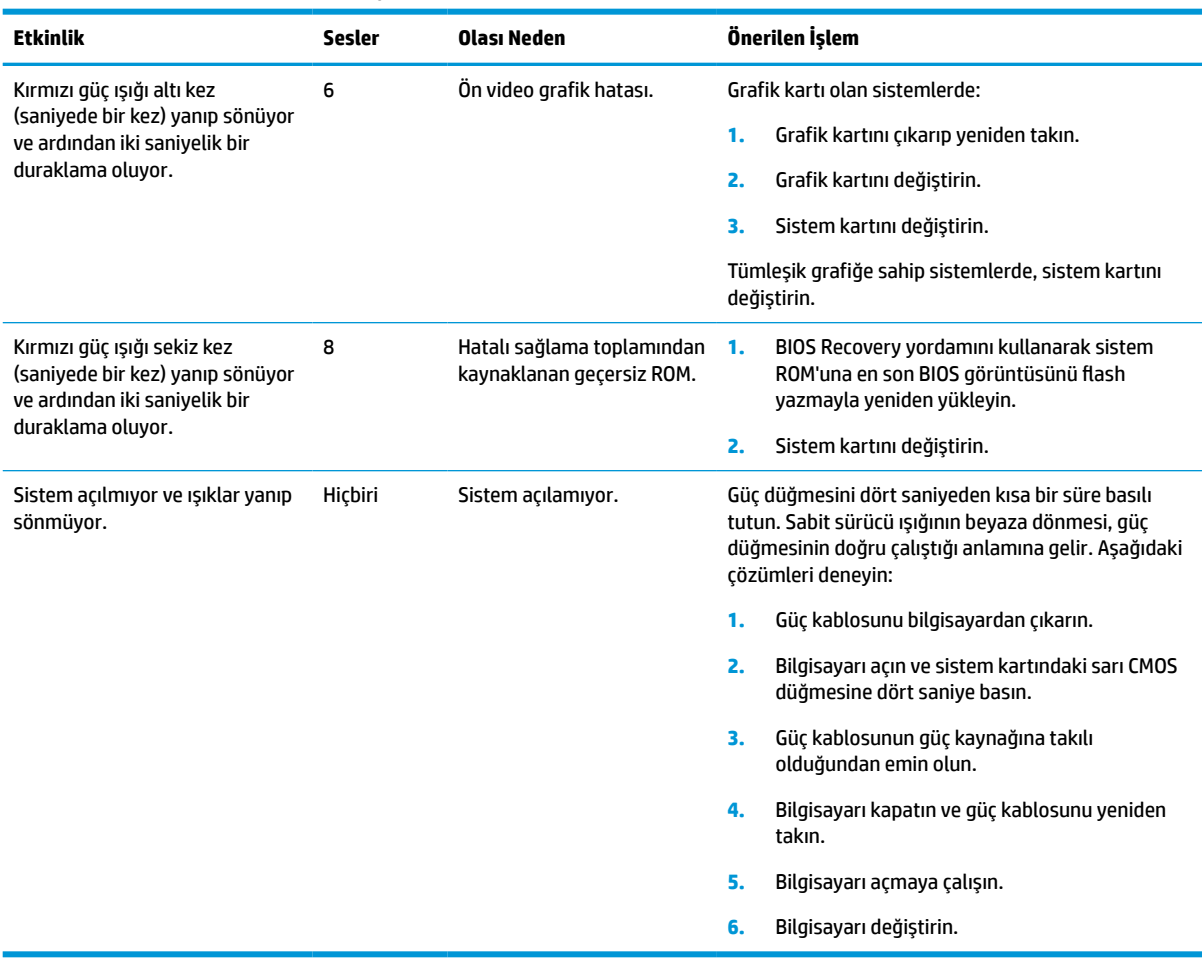

#### **Tablo 4-12 POST tanılama ön panel ışıklarını ve sesli kodları yorumlama (devam)**

# <span id="page-45-0"></span>**Sorun giderme**

### **Temel sorun giderme**

İnce istemci çalışma sorunları yaşıyor ya da açılmıyorsa, aşağıdaki öğeleri gözden geçirin.

#### **Tablo 4-13 Temel sorun giderme ve çözümler**

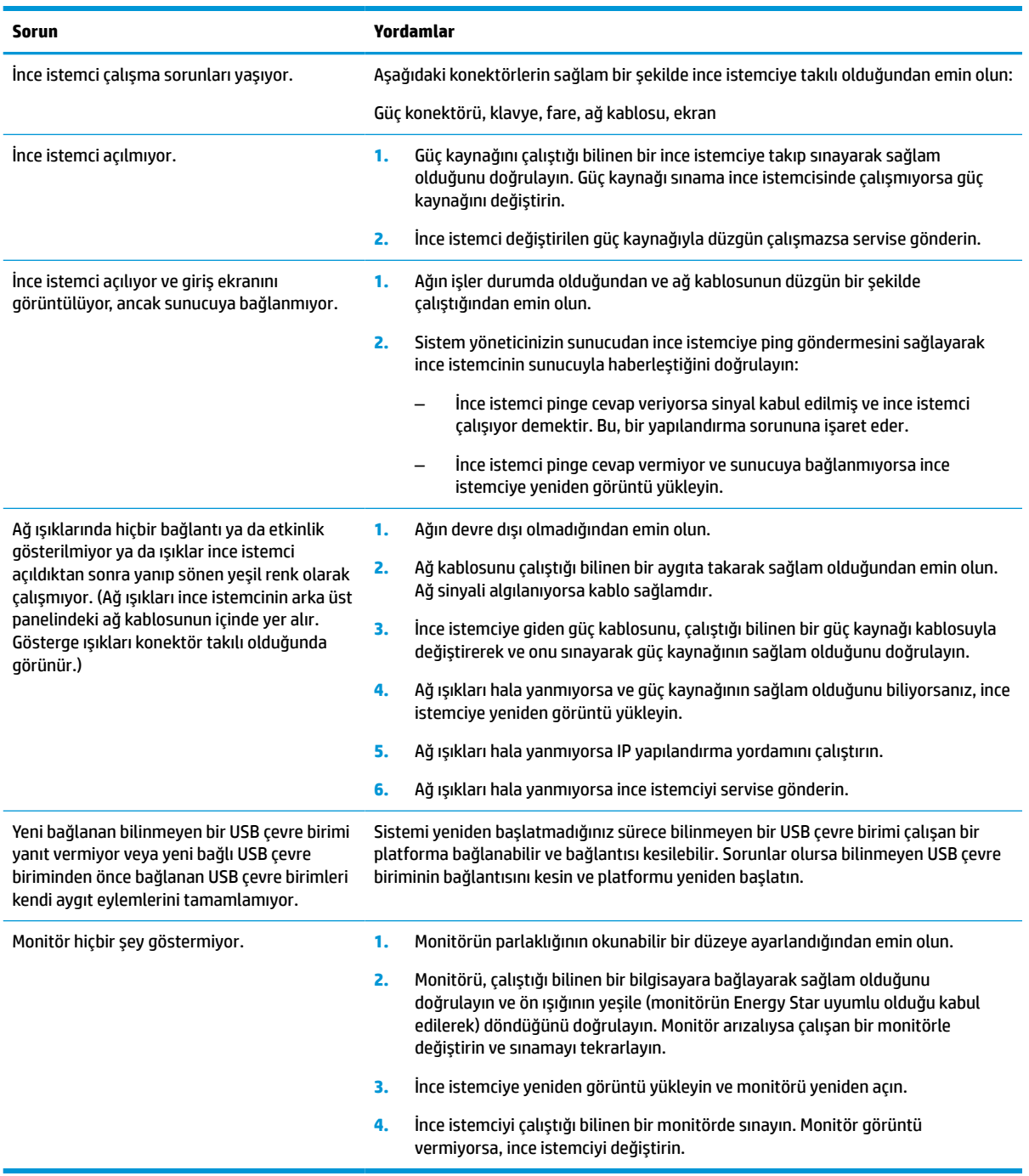

### <span id="page-46-0"></span>**Disksiz (Flash'sız) ince istemcide sorun giderme**

Bu bölüm yalnızca ATA Flash özelliği olmayan ince istemciler içindir. Bu modelde ATA Flash özelliği bulunmadığından önyükleme önceliğini sırası şöyledir:

- USB aygıtı
- PXE
- **1.** İnce istemci önyüklendiğinde monitör şu bilgileri görüntülemelidir:

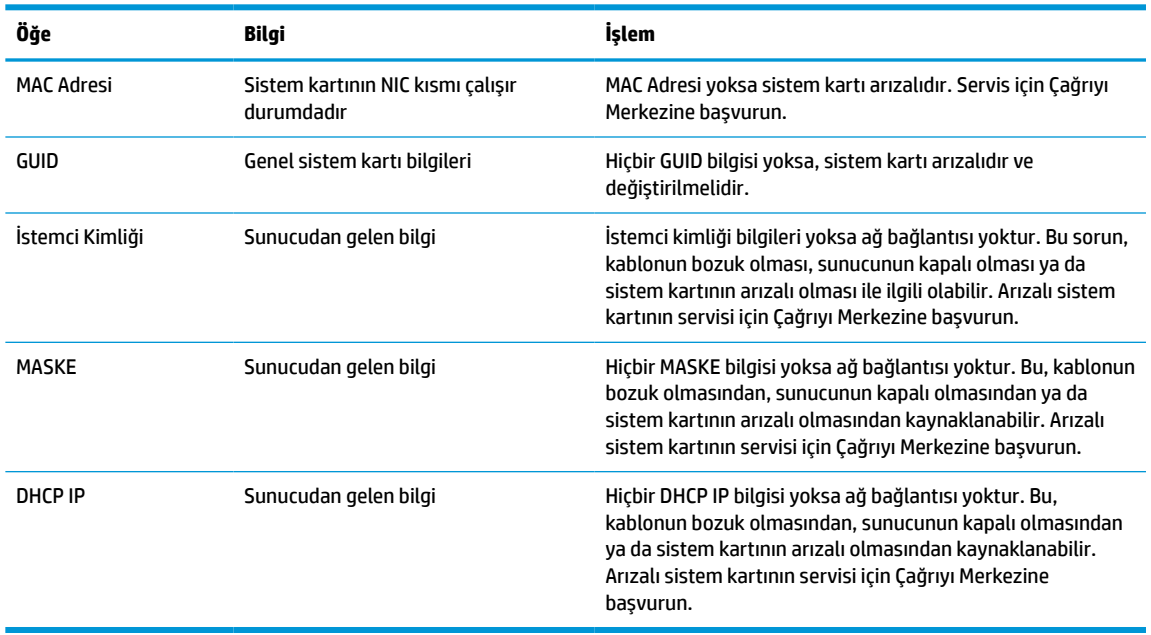

**Tablo 4-14 Disksiz (flash'sız) modelde sorun giderme ve çözümler**

Bir Microsoft RIS PXE ortamında çalıştırıyorsanız, 2. adıma gidin.

Bir Linux ortamında çalıştırıyorsanız, 3. adıma gidin.

**2.** Bir Microsoft RIS PXE ortamında çalıştırıyorsanız, DHCP IP bilgisi ekrana gelir gelmez ağ hizmeti önyüklemesini etkinleştirmek için F12 tuşuna basın.

İnce istemci ağdan önyüklemiyorsa sunucu PXE için yapılandırılmamıştır.

F12 çağrısını kaçırırsanız, sistem mevcut olmayan ATA flash önyüklemesi yapmayı deneyecektir. Ekranda şu ileti okunur: **HATA: Sistem diski değil ya da disk hatası. Değiştirin ve hazır olunca herhangi bir tuşa basın.**

Herhangi bir tuşa basmak önyükleme döngüsünü yeniden başlatır.

**3.** Bir Linux ortamında çalıştırıyorsanız, hiçbir İstemci IP'si yoksa ekranda bir hata mesajı görünür: **HATA: Sistem diski değil ya da disk hatası. Değiştirin ve hazır olunca herhangi bir tuşa basın.**

# <span id="page-47-0"></span>**Bir PXE sunucusu yapılandırma**

**W NOT:** Tüm PXE yazılımları garanti veya servis sözleşmesi esasına göre yetkili servis sağlayıcılar tarafından desteklenmektedir. PXE sorunları ve sorularıyla ilgili olarak HP Müşteri Hizmetleri Merkezini arayan müşteriler, yardım için PXE sağlayıcılarına yönlendirilmelidir.

Ayrıca aşağıdaki belgelere başvurun:

– Windows Server 2008 R2 için: [http://technet.microsoft.com/en-us/library/7d837d88-6d8e-420c-b68f](http://technet.microsoft.com/en-us/library/7d837d88-6d8e-420c-b68f-a5b4baeb5248.aspx)[a5b4baeb5248.aspx](http://technet.microsoft.com/en-us/library/7d837d88-6d8e-420c-b68f-a5b4baeb5248.aspx)

– Windows Server 2012 için: <http://technet.microsoft.com/en-us/library/jj648426.aspx>

Aşağıda hizmetlerin çalışıyor olması gerekir ve bunlar farklı sunucular üzerinde çalışabilir:

- **1.** Etki Alanı Adı Hizmeti (DNS)
- **2.** Uzaktan Yükleme Hizmetleri (RIS)

**WOT:** Active Directory DHCP gerekli değildir, ancak tavsiye edilir.

# **Görüntüyü geri yüklemek için HP ThinUpdate'i kullanma**

HP ThinUpdate HP'den görüntüleri ve eklentileri indirmenizi, bir HP ince istemci görüntüsü kaydetmenizi ve görüntü dağıtımı için önyüklenebilir USB flash sürücüler oluşturmanızı sağlar.

HP ThinUpdate bazı HP ince istemcilere önceden yüklenmiştir ve bir eklenti olarak [http://www.hp.com/](http://www.hp.com/support) [support](http://www.hp.com/support) adresinden de temin edilebilir. İnce istemci modelini arayın ve o modele ait destek sayfasının **Sürücüler ve yazılımlar** bölümüne bakın.

- Görüntü İndirme özelliği bir görüntüyü HP'den yerel depolama aygıtına veya USB flash sürücüye indirmenize olanak sağlar. USB flash sürücü seçeneği, görüntüyü diğer ince istemcilere dağıtmak için kullanılabilecek bir önyüklenebilir USB flash sürücü oluşturur.
- Görüntü Kaydetme özelliği, bir HP ince istemciden bir görüntüyü kaydetmenize ve görüntüyü diğer ince istemcilere dağıtmak için kullanılabilecek bir USB flash sürücüde saklamanıza olanak sağlar.
- Eklenti İndirme özelliği eklentileri HP'den yerel depolama aygıtına veya USB flash sürücüye indirmenize olanak sağlar.
- USB Sürücü Yönetimi özelliği aşağıdaki görevleri gerçekleştirmenize olanak sağlar:
	- Yerel depolama aygıtındaki bir görüntü dosyasından önyüklenebilir bir USB flash sürücü oluşturma
	- Bir USB flash sürücüden yerel depolama aygıtına bir .ibr görüntü dosyası kopyalama
	- Bir USB flash sürücü düzenini geri yükleme

HP ince istemci görüntüsünü aynı işletim sistemine sahip aynı model başka bir HP ince istemciye dağıtmak için HP ThinUpdate ile oluşturulan önyüklenebilir bir USB flash sürücü kullanabilirsiniz.

#### **Sistem gereksinimleri**

Flash yazmayla yeniden yüklemek ya da flash üzerindeki yazılım görüntüsünü geri yüklemek amacıyla bir kurtarma aygıtı oluşturmak için aşağıdakiler gerekir:

- Bir veya daha fazla HP ince istemci.
- Aşağıdaki boyutta veya daha büyük USB flash sürücü:
- ThinPro: 8 GB
- Windows 10 IoT (USB biçimi kullanıyorsanız): 32 GB

<span id="page-48-0"></span>**WOT:** Alternatif olarak, aracı bir Windows bilgisayar üzerinde kullanabilirsiniz.

**Bu geri yükleme yöntemi tüm USB flash sürücülerle çalışmaz.** Windows'da çıkarılabilir sürücü olarak görünmeyen USB flash sürücüler bu geri yükleme yöntemini desteklemez. Birden fazla bölümlü USB flash sürücüler genellikle bu geri yükleme yöntemini desteklemez. Piyasada bulunabilen USB flash sürücü çeşitleri sürekli değişmektedir. Tüm USB flash sürücüler HP İnce İstemci Görüntüleme Aracıyla sınanmamışlardır.

### **Aygıt yönetimi**

İnce istemcide bir HP Device Manager lisansı bulunur Device Manager aracı önceden yüklüdür. HP Device Manager, HP ince istemcilerin Tarama, Varlık Yönetimi, Dağıtım ve Yapılandırmayı içerecek şekilde tüm kullanım süresini yönetmek için kullanılan, ince istemci için optimize edilmiş yönetim aracıdır. HP Device Manager hakkında daha fazla bilgi için lütfen www.hp.com/go/hpdm adresini ziyaret edin.

İnce istemciyi Microsoft SCCM veya LANDesk gibi diğer yönetim araçlarıyla yönetmek istiyorsanız daha fazla bilgi için www.hp.com/go/clientmanagement adresine gidin.

# **Güç kablosu seti gereksinimleri**

Bilgisayarın geniş aralıklı giriş özelliği 100 ile 120 V ac veya 220 ile 240 V ac arasındaki herhangi bir hat geriliminde çalıştırılmasına izin verir.

Bilgisayarla birlikte gelen 3 iletklenli güç kablosu seti, ülkenin veya donanımı aldığınız bölgenin kullanım gereksinimlerini karşılar.

Diğer ülkelerde veya bölgelerde kullanılacak güç kablosu setlerinin bilgisayarın kullanıldığı ülkenin veya bölgenin gereksinimlerini karşılaması gerekir.

### **Tüm ülkeler için gereksinimler**

Aşağıdaki gereksinimler tüm ülkeler ve bölgeler için gereklidir:

- Güç kablosunun uzunluğu en az **1,0 m** (3,3 ft) ve en fazla **2,0 m** (6,5 ft) olmalıdır.
- Tüm güç kablosu setlerinin, kablo setinin kullanılacağı ülkede veya bölgede değerlendirme yapmaktan sorumlu, kabul edilebilir bir yetkili kuruluş tarafından onaylanması gerekir.
- Her ülkenin veya bölgenin elektrik sistemi koşullarına uygun olarak, güç kablosu setlerinin minimum 10 A akım kapasitesine ve 125 veya 250 V ac nominal voltaj değerine sahip olması gerekir.
- Cihaz bağlayıcının, bilgisayarın arka kısmındaki cihaz girişiyle birleşme için EN 60 320/IEC 320 Standard Sheet C13 sınıfı konektörlere ilişkin mekanik yapılandırmaya uygun olması gerekir.

### **Belirli ülkeler ve bölgeler için gereksinimler**

#### **Tablo 4-15 Belirli ülkeler ve bölgeler için güç kablosu gereksinimleri**

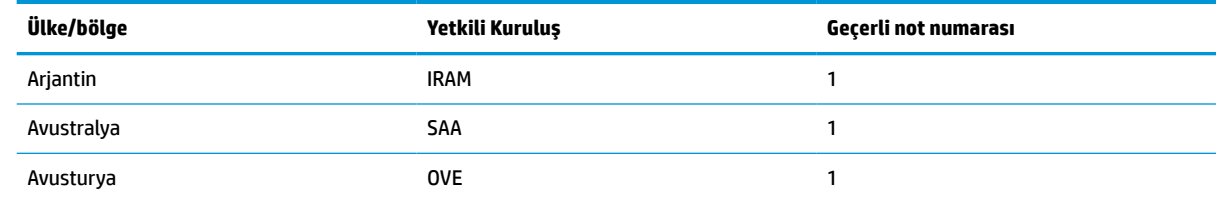

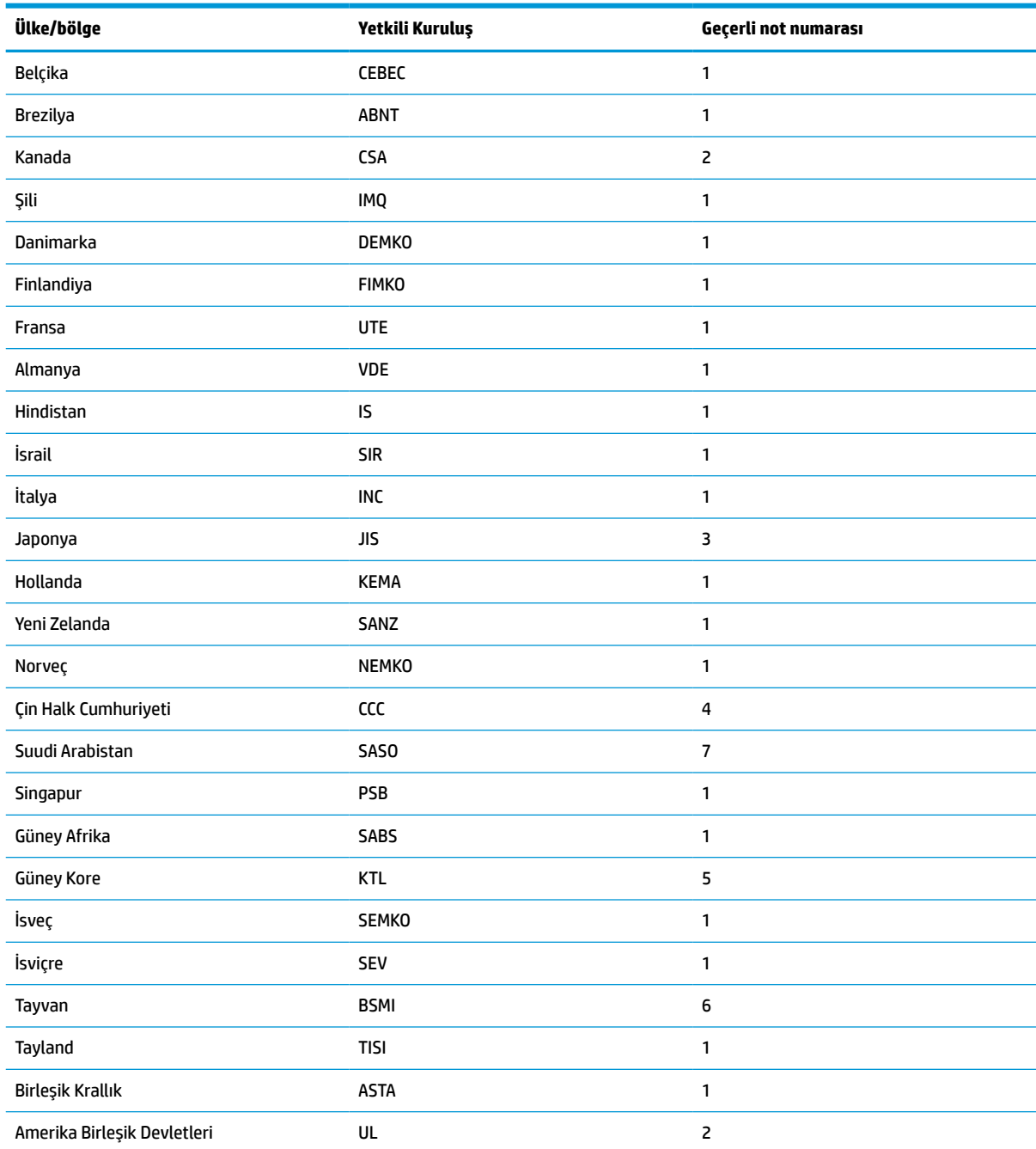

#### **Tablo 4-15 Belirli ülkeler ve bölgeler için güç kablosu gereksinimleri (devam)**

**1.** Esnek kablonun Tip HO5VV-F, 3 iletkenli ve iletken boyutunun 0,75 mm² olması gerekir. Güç kablosu seti bağlantı parçalarının (cihaz bağlayıcı ve duvar prizi) kullanılacağı ülkede veya bölgede değerlendirme yapmaktan sorumlu kuruluşun sertifika işaretini taşıması gerekir.

- **2.** Esnek kablonun Tip SVT/SJT ya da eşdeğeri, No. 18 AWG, 3 iletkenli olması gerekir. Duvar prizinin NEMA 5-15P (15 A, 125 V ac) ya da NEMA 6-15P (15 A, 250 V ac) yapılandırmaya sahip, iki kutuplu topraklamalı tipte olması gerekir. CSA veya C-UL işareti. UL dosyasının her elemanda yer alması gerekir.
- **3.** Cihaz bağlayıcının, esnek kablonun ve duvar prizinin Japon Dentori Yasası uyarınca "T" işareti ve kayıt numarası taşıması gerekir. Esnek kablonun Tip VCTF, 3 iletkenli ve iletken boyutunun 0,75 mm² veya 1,25 mm² olması gerekir. Duvar prizinin Japon Endüstri Standardı C8303 (7 A, 125 V ac) yapılandırmaya sahip, iki kutuplu topraklamalı tipte olması gerekir.
- **4.** Esnek kablonun Tip RVV, 3 iletkenli ve iletken boyutunun 0,75 mm² olması gerekir. Güç kablosu seti bağlantı parçalarının (cihaz bağlayıcı ve duvar prizi) CCC sertifika işaretini taşıması gerekmektedir.

#### <span id="page-50-0"></span>**Tablo 4-15 Belirli ülkeler ve bölgeler için güç kablosu gereksinimleri (devam)**

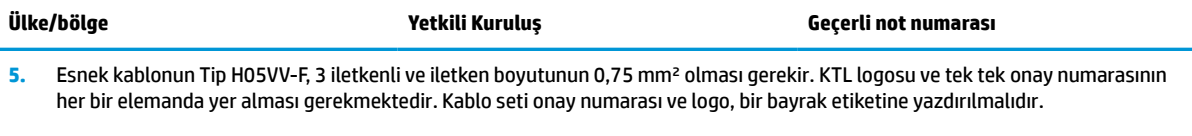

- **6.** Esnek kablonun Tip HVCTF, 3 iletkenli ve iletken boyutunun 1,25 mm² olması gerekir. Güç kablosu seti bağlantı parçalarının (cihaz bağlayıcı, kablo ve duvar prizi) BSMI sertifika işaretini taşıması gerekmektedir.
- **7.** 127 V ac için, esnek kablonun Tip SVT veya SJT 3 iletkenli, 18 AWG, NEMA 5-15P (15 A, 125 V ac) fişli, UL ve CSA veya C-UL işaretli olması gerekmektedir. 240 V ac için, esnek kablonun Tip H05VV-F 3 iletkenli, iletken boyutunun 0,75 mm<sup>2</sup> veya 1,00 mm<sup>2</sup>, BS 1363/A fişli, BSI veya ASTA işaretli olması gerekmektedir.

### **Geçicilik Beyanı**

İnce istemci ürünlerinde genellikle üç tür bellek aygıtı bulunur: RAM, ROM ve flash bellek aygıtları. Aygıtın gücü kesildiğinde RAM bellek aygıtında depolanan veriler kaybolur. RAM aygıtları aşağıdaki listede belirtildiği gibi ana güç, yardımcı güç veya pil gücüyle beslenebilir. Dolayısıyla, ince istemci bir AC prizine bağlı olmadığında bile bazı RAM aygıtları pil gücüyle beslenebilir. ROM veya flash bellek aygıtlarında depolanan veriler, aygıtın gücü kesilse bile saklanacaktır. Flash aygıt üreticileri genellikle verinin saklanacağı bir süre (10 yıl mertebesinde) belirtirler.

Güç durumlarının tanımı:

**Ana Güç:** İnce istemci açıkken kullanılabilen güç.

**Yardımcı veya Bekleme Konumu gücü:** İnce istemci kapalıyken, güç kaynağı etkin bir AC prizine bağlıyken kullanılabilen güç.

**Pil Gücü:** İnce istemci sistemlerinde bulunan yassı bir pilden alınan güç.

Aşağıdaki tabloda, kullanılabilir bellek aygıtları ve modellere göre tipleri sıralanmıştır. İnce istemci sistemlerinde hareketli parçaları olan geleneksel sabit sürücüler kullanılmadığını unutmayın. Bunun yerine, IDE/ SATA ön uç arabirimli flash bellek aygıtları kullanılır. Dolayısıyla, işletim sistemleri bu flash aygıtlarla normal bir IDE/SATA sabit sürücüye benzer şekilde iletişim kurar. Bu IDE/SATA flash aygıtı işletim sisteminin görüntüsünü içerir. Flash aygıta yalnızca bir yönetici tarafından veri yazılabilir. Flash aygıtları biçimlendirmek ve içlerinde depolanan verileri silmek için özel bir yazılım aracı gereklidir.

BIOS'u güncelleştirmek ve BIOS ayarlarını fabrika varsayılan ayarlarına döndürmek için aşağıdaki adımları uygulayın.

- **1.** Modelinize ait en son BIOS'u HP web sitesinden indirin.
- **2.** BIOS'u flash yazma yoluyla yüklemek için web sitesindeki yönergeleri izleyin.
- **3.** Sistemi yeniden başlatın ve sistem başlatılırken (görüntülenirse, HP giriş ekranından sonra) F10 tuşuna basarak BIOS kurulum ekranına girin.
- **4.** Sahiplik Etiketi veya Demirbaş Etiketi belirlenmişse bunları **Güvenlik > Sistem Kimlikleri** altında elle temizleyin.
- **5. Dosya > Değişiklikleri Kaydet ve Çık** öğesini seçin.
- **6.** Belirlenmişse, Setup ve Açılış parolalarını ve diğer ayarları temizlemek için, bilgisayarın gücünü kesin ve güç kablosu ile bilgisayarın kapağını çıkarın.
- **7.** Başlık E49'daki (PSWD olarak etiketlenmiştir) iki pimli (siyah) parola atlatıcısını bulun ve çıkarın.
- **8.** AC güç kaynağını kesin, gücünün boşalması için 10 saniye bekleyin ve sonra CMOS temizleme düğmesine basın. (Bu düğme genellikle sarı renkli bir basmalı düğmedir ve CMOS yazısıyla etiketlenmiştir).
- <span id="page-51-0"></span>**9.** Kapağı ve güç kablosunu yerine takın ve bilgisayarı açın. Parolalar artık temizlenmiştir ve kullanıcı tarafından yapılandırılabilen, geçici olmayan bellek ayarları fabrika varsayılan değerlerine sıfırlanmıştır.
- **10.** F10 setup yardımcı programına yeniden girin.
- **11. Dosya > Varsayılan Kurulum > Varsayılan Olarak Fabrika Ayarlarını Geri Yükle** öğesini seçin. Bu eylem, varsayılan ayarları fabrika varsayılanlarına geri döndürecektir.
- **12. Dosya > Varsayılanları Uygula ve Çık** öğesini seçin.
- **13.** Bilgisayarı kapatın, güç kablosunu çıkarın ve ardından (siyah) atlatıcıyı yeniden başlık E49 üzerine yerleştirin. Bilgisayarın kapağını ve güç kablosunu yerlerine takın.

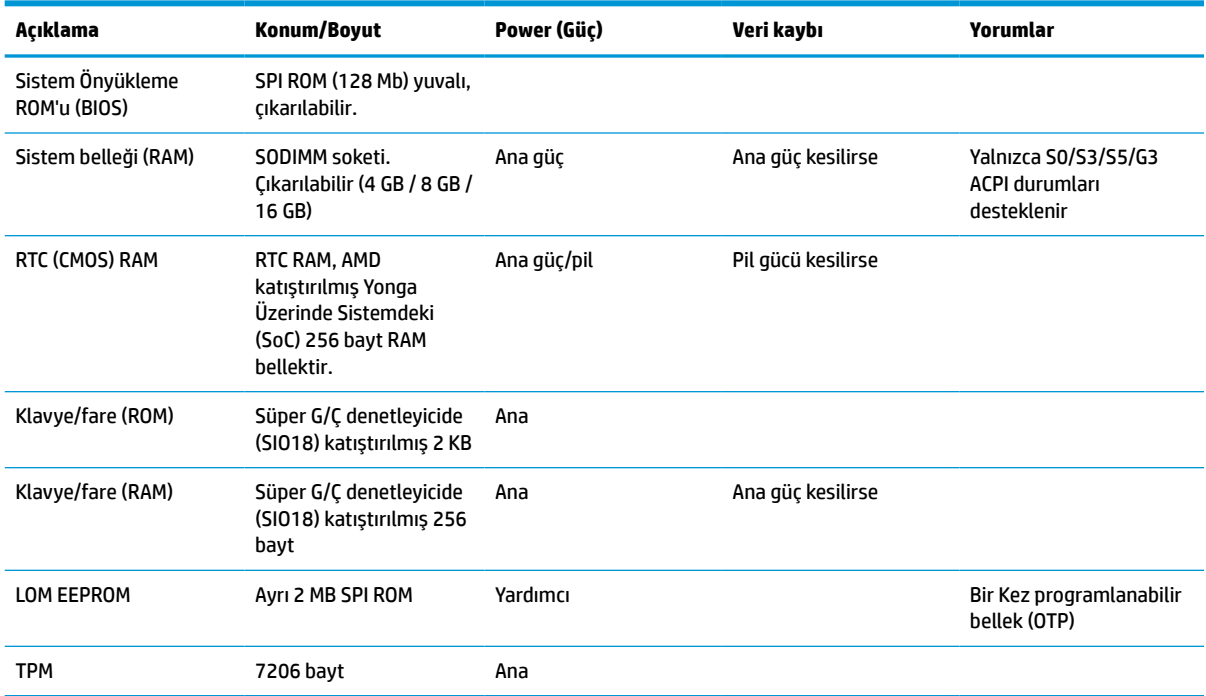

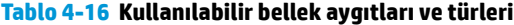

Bu belgede yer alan bilgiler önceden haber verilmeksizin değiştirilebilir.

HP ürün ve hizmetlerine ilişkin yegane garantiler, söz konusu ürün ve hizmetlerle birlikte gelen açık garanti beyanlarında belirtilmiştir. Bu belgede yer alan hiçbir şey ek garanti oluşturacak şekilde yorumlanamaz. HP, bu belgede yer alan teknik hatalardan veya yazım hatalarından ya da eksikliklerden sorumlu tutulamaz.

### **Belirtimler**

İnce istemciye ilişkin en son teknik özellikler ve ek özellikler için <http://www.hp.com/go/quickspecs/> adresine gidin ve Hızlı Belirtilmleri bulmak için ince istemci modelinizi aratın.

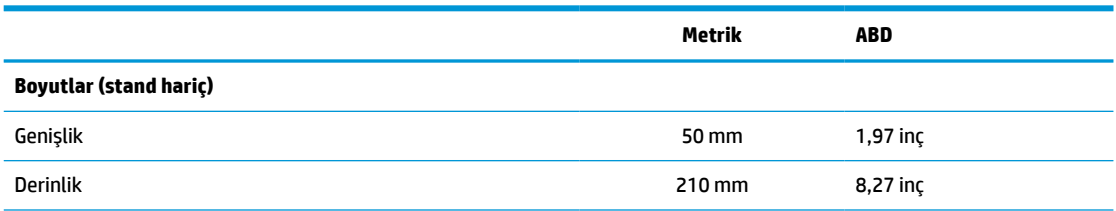

#### **Tablo 4-17 Teknik özellikler**

#### <span id="page-52-0"></span>**Tablo 4-17 Teknik özellikler (devam)**

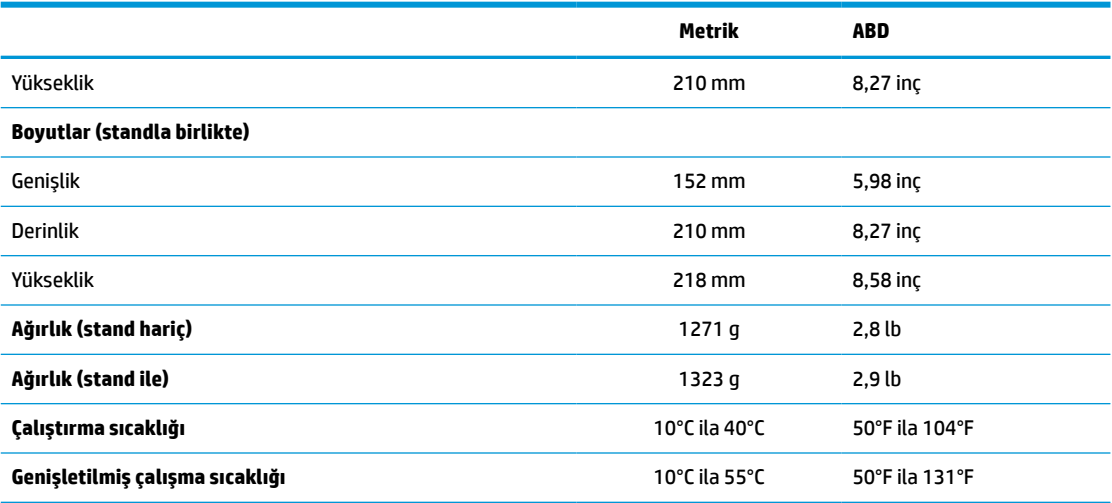

Genişletilmiş çalışma sıcaklığı aralığını etkinleştirmek için sistemin dikey olarak konumlandırılması ve PCIe yuvasının boş olması gerekmektedir.

Teknik özellikler maksimum 3 Km (10.000 ft) olacak şekilde 1°C/300 m (1,8°F/1000 ft) rakım kaybıyla, doğrudan ve sürekli güneş ışığı olmayan deniz seviyesinde verilmiştir. Takılan seçeneklerin türüne ve sayısına bağlı olarak üst sınır belirlenebilir.

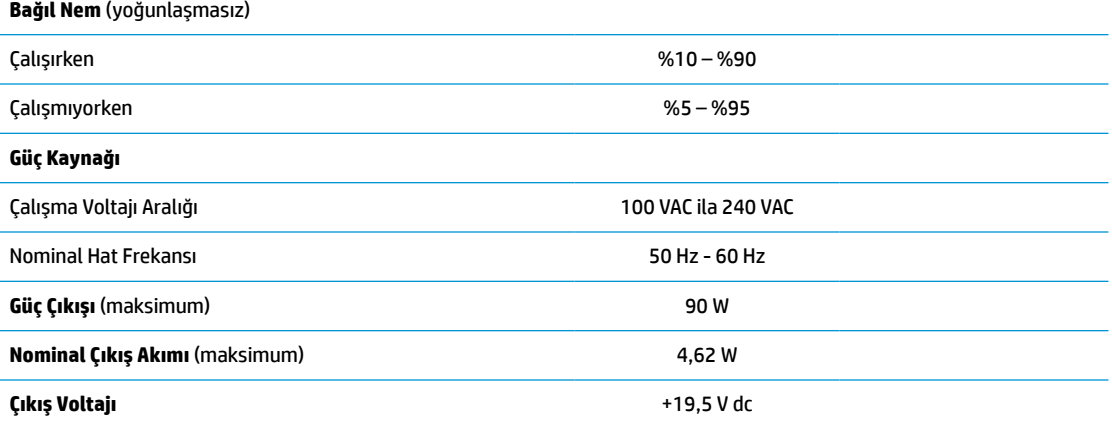

# <span id="page-53-0"></span>**A Elektrostatik boşalma**

Statik elektriğin parmak veya başka bir iletken üzerinden boşaltılması sistem kartlarına veya diğer statiğe duyarlı aygıtlara zarar verebilir. Bu tür bir zarar aygıtın kullanım ömrünü azaltabilir.

### **Elektrostatik zararını önleme**

Statik elektriğin vereceği zararı önlemek için aşağıdaki önlemleri alın:

- Ürünleri taşırken ve saklarken statiğe karşı korumalı konteynerler kullanarak ürünlerin elinizle temasını engelleyin.
- Statik elektriğe karşı duyarlı parçaları statik elektrik bulunmayan iş istasyonlarına gelene kadar konteynerlerinden çıkarmayın.
- Parçaları konteynerden çıkarmadan önce topraklı bir yüzeye koyun.
- Pimlere, kablolara veya devreye dokunmayın.
- Statiğe karşı duyarlı bir bileşene veya sisteme dokunurken daima gereken topraklama işlemini yapmış olun.

### **Topraklama yöntemleri**

Topraklama için birçok yöntem bulunmaktadır. Statik elektriğe karşı duyarlı parçaları kullanırken veya takarken aşağıdaki yöntemlerden bir veya birkaçını kullanın:

- Topraklanmış ince istemci kasasına topraklama kablosuyla bağlı olan bir bilek kayışı kullanın. Bileklikler topraklama kablolarında 1 MΩ ±%10 direnç bulunan esnek bantlardır. Uygun topraklama için bandı cildinizin üzerine takın.
- Ayakta çalışılan iş istasyonlarında topuk, ayak parmağı ve ayakkabıya uygun bantları kullanın. İletken bir zeminde veya elektriği dağıtan bir zemin döşemesinin üzerinde durduğunuz sırada bantları her iki ayağınıza da takın.
- İletken saha servisi araçları kullanın.
- Katlanan statik dağıtıcı özelliği olan bir çalışma zemini bulunan taşınabilir bir saha servis kiti kullanın.

Uygun topraklama için önerilen ekipmana sahip değilseniz, yetkili bir HP bayii, satıcısı veya servis sağlayıcısı ile görüşün.

**NOT:** Statik elektrik hakkında daha fazla bilgi için yetkili HP bayii, satıcısı veya servis sağlayıcısı ile görüşün.

# <span id="page-54-0"></span>**B Nakliye bilgileri**

# **Nakliye hazırlığı**

İnce istemciyi nakliye için hazırlarken aşağıdaki önerileri izleyin:

- **1.** İnce istemciyi ve harici aygıtları kapatın.
- **2.** Güç kablosunu AC prizinden ve ardından ince istemciden çıkarın.
- **3.** Sistem bileşenlerinin ve harici aygıtların önce güç kaynaklarıyla, daha sonra ince istemciyle bağlantısını kesin.
- **4.** Sistem bileşenlerini ve harici aygıtları orijinal ambalaj kutularına veya ürünleri koruyacak miktarda yeterli ambalaj malzemesine sahip benzer ambalajlara koyun.

**W** NOT: Çalışmıyorken ortam koşulları aralıkları için [Belirtimler,](#page-51-0) sayfa 46 adresine bakın.

# **Önemli servis onarım bilgileri**

Her durumda, ince istemciyi onarım veya değişiklik için HP'ye geri göndermeden önce tüm harici seçenekleri sökün ve güvenli şekilde koruyun.

Aynı ince istemcinin müşteriye iade edilmesi yoluyla posta aracılığıyla onarım yöntemini destekleyen ülkelerde HP, onarılan ince istemciyi aynı dahili bellek ve flash bellek modülleriyle birlikte geri göndermek için elinden gelen çabayı göstermektedir.

Aynı ince istemcinin müşteriye iade edilmesi yoluyla posta aracılığıyla onarım yöntemini desteklemeyen ülkelerde, tüm dahili seçeneklerin çıkarılması ve harici seçeneklerle birlikte korunması gerekir. İnce istemcinin, onarım için HP'ye gönderilmeden önce **özgün yapılandırmasına** geri döndürülmesi gerekir.

# <span id="page-55-0"></span>**C Erişilebilirlik**

HP, engelliler de dahil herkes tarafından ister tek başına isterse uygun yardımcı aygıtlar ile birlikte kullanılabilecek ürün ve hizmetler tasarlamakta, üretmekte ve pazarlamaktadır.

# **Desteklenen yardımcı teknolojiler**

HP ürünleri, işletim sistemine yardımcı nitelikteki pek çok teknolojiyi destekler ve ek yardımcı teknolojilerle birlikte çalışacak şekilde yapılandırılabilir. Yardımcı özellikler hakkında daha fazla bilgi edinmek için aygıtınızdaki Arama özelliğini kullanın.

**X** NOT: Belirli bir yardımcı teknoloji ürünü hakkında ek bilgi için, o ürünle ilgili olarak müşteri desteği ile iletişime geçin.

### **Desteğe başvurma**

Ürün ve hizmetlerimizin erişilebilirliğini sürekli olarak iyileştiriyoruz ve kullanıcılardan gelen geribildirimleri memnuniyetle karşılıyoruz. Ürünlerimizden biriyle ilgili sorun yaşadıysanız ya da yardımını gördüğünüz erişilebilirlik özellikleriyle ilgili iletmek istedikleriniz varsa, Pazartesiden Cumaya MST saatiyle 06.00 - 21.00 arasında (888) 259-5707 numaralı telefonu arayarak bize ulaşabilirsiniz. Sağırsanız ya da zor duyuyor ve TRS/VRS/WebCapTel kullanıyorsanız, teknik destek almak ya da erişilebilirlikle ilgili sorularınızı iletmek için Pazartesiden Cumaya MST saatiyle 06.00 - 21.00 arasında (877) 656-7058 numaralı telefonu arayarak bize ulaşabilirsiniz.

# <span id="page-56-0"></span>**Dizin**

### **A**

açılış sırası [36](#page-41-0) açılış tanılama sınamaları [37](#page-42-0) Advanced (Gelişmiş) menüsü [30](#page-35-0)

#### **B**

bağıl nem belirtimleri [47](#page-52-0) belirtimler bağıl nem [47](#page-52-0) boyutlar [46](#page-51-0) donanım [46](#page-51-0) güç çıkışı [47](#page-52-0) ince istemci [46](#page-51-0) nem [47](#page-52-0) nominal çıkış akımı [47](#page-52-0) sıcaklık [47](#page-52-0) bellek sistem kurulumu [21](#page-26-0) teknik özellikler [21](#page-26-0) yuva doldurma [22](#page-27-0) bilesenler [2](#page-7-0) dahili [16](#page-21-0) BIOS güncelleştirme [34](#page-39-0) BIOS ayarlarını değiştirme [31](#page-36-0) BIOS Settings (BIOS Ayarları) [24](#page-29-0) BIOS'u güncelleştirme [34](#page-39-0) bip sesi kodları [37](#page-42-0) bir PXE sunucusu yapılandırma [42](#page-47-0) boyutlar [46](#page-51-0)

### **C**

Computer Setup — Advanced (Gelişmiş) menüsü [30](#page-35-0) Computer Setup — Power (Güç) menüsü [29](#page-34-0) Computer Setup — Security (Güvenlik) menüsü [28](#page-33-0) Computer Setup — Storage (Depolama) menüsü [27](#page-32-0) Computer Setup (F10) Yardımcı Programı [24](#page-29-0) Computer Setup—File (Dosya) menüsü [26](#page-31-0)

### **Ç**

çıkarma erişim paneli [13](#page-18-0) flash bellek [49](#page-54-0) katı hal sürücüsü [49](#page-54-0) pil [18](#page-23-0) SSD [49](#page-54-0)

### **D**

dahili bileşenler [16](#page-21-0) değiştirme erişim paneli [14](#page-19-0) flash depolama modülü [16](#page-21-0) pil [18](#page-23-0) depolama modülü, flash'ı değiştirme [16](#page-21-0) destek, başvurma [50](#page-55-0) desteklenen yardımcı teknolojiler [50](#page-55-0) desteklenen yerleşim [8](#page-13-0) desteklenen yön [8](#page-13-0) desteklenmeyen yerleşim [11](#page-16-0) desteklenmeyen yerleşimler çekmecede [11](#page-16-0) monitörün altında [11](#page-16-0) disksiz sorun giderme [41](#page-46-0) donanım özellikleri [46](#page-51-0) Düşük profilli PCIe kartı, takma [20](#page-25-0)

### **E**

elektrostatik boşalma [48](#page-53-0) elektrostatik zararını önleme [48](#page-53-0) erişilebilirlik [50](#page-55-0) erişim paneli çıkarma [13](#page-18-0) değiştirme [14](#page-19-0) etiketlerin konumu [3](#page-8-0)

### **F**

File (Dosya) menüsü [26](#page-31-0) flash bellek, çıkarma [49](#page-54-0) flash depolama modülü, değiştirme [16](#page-21-0)

### **G**

Geçicilik Beyanı [45](#page-50-0) geri dönüşüm [20](#page-25-0) görüntüyü geri yüklemek için HP ThinUpdate'i kullanma [42](#page-47-0) güç çıkışı belirtimleri [47](#page-52-0) güç kablosu belirli ülkeler ve bölgeler için gereksinimler [43](#page-48-0) tüm ülkeler için gereksinimler [43](#page-48-0) güç kablosu bağlantısı [12](#page-17-0) güç kablosu seti gereksinimleri [43](#page-48-0) güç kaynağı teknik özellikleri [47](#page-52-0) güvenlik kablosu, takma [6](#page-11-0)

### **H**

hata kodları [37](#page-42-0) HP BIOS Yapılandırma Yardımcı Programı (HPBCU) [31](#page-36-0) HP ThinUpdate [42](#page-47-0)

### **I**

ışıklar [35](#page-40-0) yanıp sönen güç ışığı [37](#page-42-0)

### **K**

kasa standı [4](#page-9-0) katı hal sürücüsü, çıkarma [49](#page-54-0) kurulum yönergeleri [13](#page-18-0)

### **L**

LAN Bağlantısında Uyan (WOL) [35](#page-40-0) LAN Bağlantısında Uyan (WOL) özelliğini devre dışı bırakma/ etkinleştirme [35](#page-40-0)

### **N**

nakliye hazırlığı [49](#page-54-0) nem belirtimleri [47](#page-52-0) nominal çıkış akımı [47](#page-52-0)

### **Ö**

önlemler elektrik çarpması [13,](#page-18-0) [20](#page-25-0), [22](#page-27-0) güç kablosunu sabitleme [12](#page-17-0) havalandırma [11](#page-16-0) ince istemci yerleşimi [11](#page-16-0) ince istemci yönü [8](#page-13-0) pili çıkarma [18](#page-23-0) SODIMM takma [22](#page-27-0) standı takma [4](#page-9-0) statik elektrik [13](#page-18-0)

#### **P**

parolalar [36](#page-41-0) parolaları sıfırlama [36](#page-41-0) PCIe kartı, düşük profilli, takma [20](#page-25-0) pil, değiştirme [18](#page-23-0) Power (Güç) menüsü [29](#page-34-0) PXE sunucusu [42](#page-47-0)

### **R**

rutin bakım [12](#page-17-0)

### **S**

Security (Güvenlik) menüsü [28](#page-33-0) seçenekler [1,](#page-6-0)6 seri numarası konumu [3](#page-8-0) sertifikaların konumu [3](#page-8-0) servis onarım [49](#page-54-0) sesli kodlar [37](#page-42-0) sıcaklık belirtimleri [47](#page-52-0) SODIMM'ler takma [21](#page-26-0) yuva doldurma [22](#page-27-0) sorun giderme [24,](#page-29-0) [40](#page-45-0) SSD, çıkarma [49](#page-54-0) stand, takma [4](#page-9-0) Storage (Depolama) menüsü [27](#page-32-0)

### **T**

takma Düşük profilli PCIe kartı [20](#page-25-0) güvenlik kablosu [6](#page-11-0) sistem belleği [21](#page-26-0) SODIMM'ler [21](#page-26-0) tanılama ve sorun giderme [35](#page-40-0) teknik özellikler güç kaynağı [47](#page-52-0) teknik özellikler, bellek [21](#page-26-0) temel sorun giderme [40](#page-45-0) topraklama yöntemleri [48](#page-53-0)

### **U**

uyarılar elektrik çarpması [13,](#page-18-0) [18](#page-23-0) NIC yuvaları [13](#page-18-0) topraklama fişi [13](#page-18-0) yanma [13,](#page-18-0) [22](#page-27-0)

### **W**

web siteleri HP [1](#page-6-0)

#### **Y**

yanıp sönen ışıklar [37](#page-42-0)